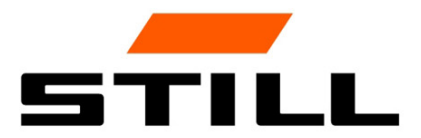

# **STILL Smart Energy Unit** Funcionamiento del software

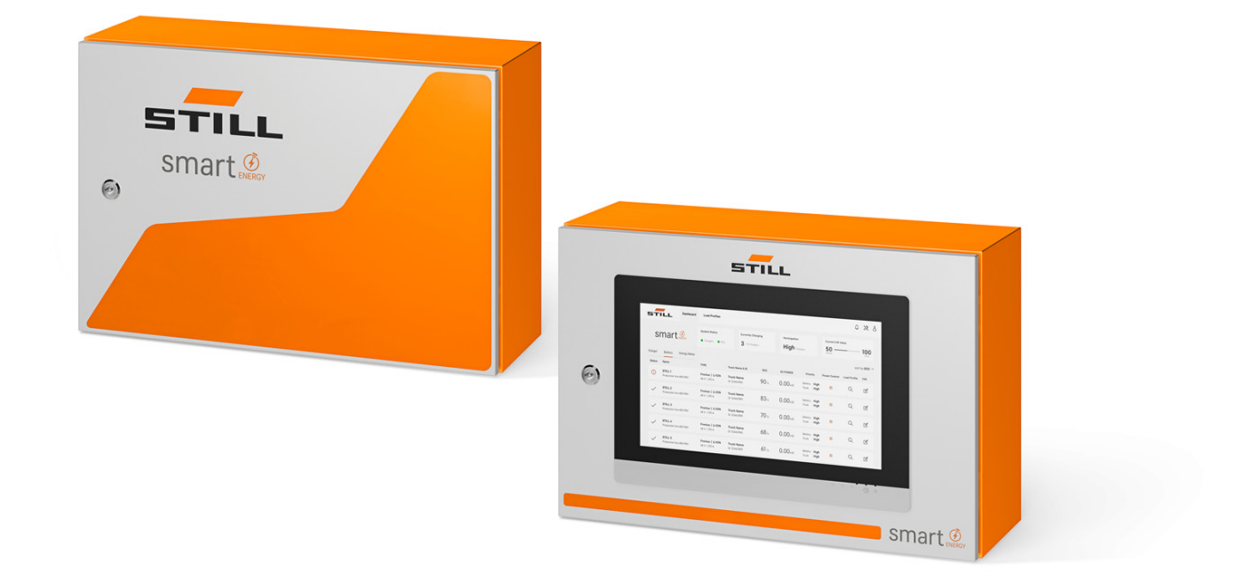

first in intralogistics

## Edición

● 11/2023 - Primera versión

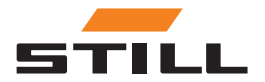

## <span id="page-4-0"></span>Dirección del fabricante y datos de contacto

STILL GmbH Berzeliusstraße 10 22113 Hamburgo, Alemania Tel. +49 (0) 40 7339-0 Fax: +49 (0) 40 7339-1622 Correo electrónico: info@still.de Página web: http://www.still.de

# STILL

## Derechos de autor y marca registrada

Estas instrucciones no se deben reproducir, traducir o poner a disposición de terceros (incluidos los extractos) excepto con la autorización expresa por escrito del fabricante.

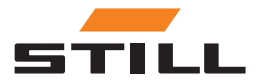

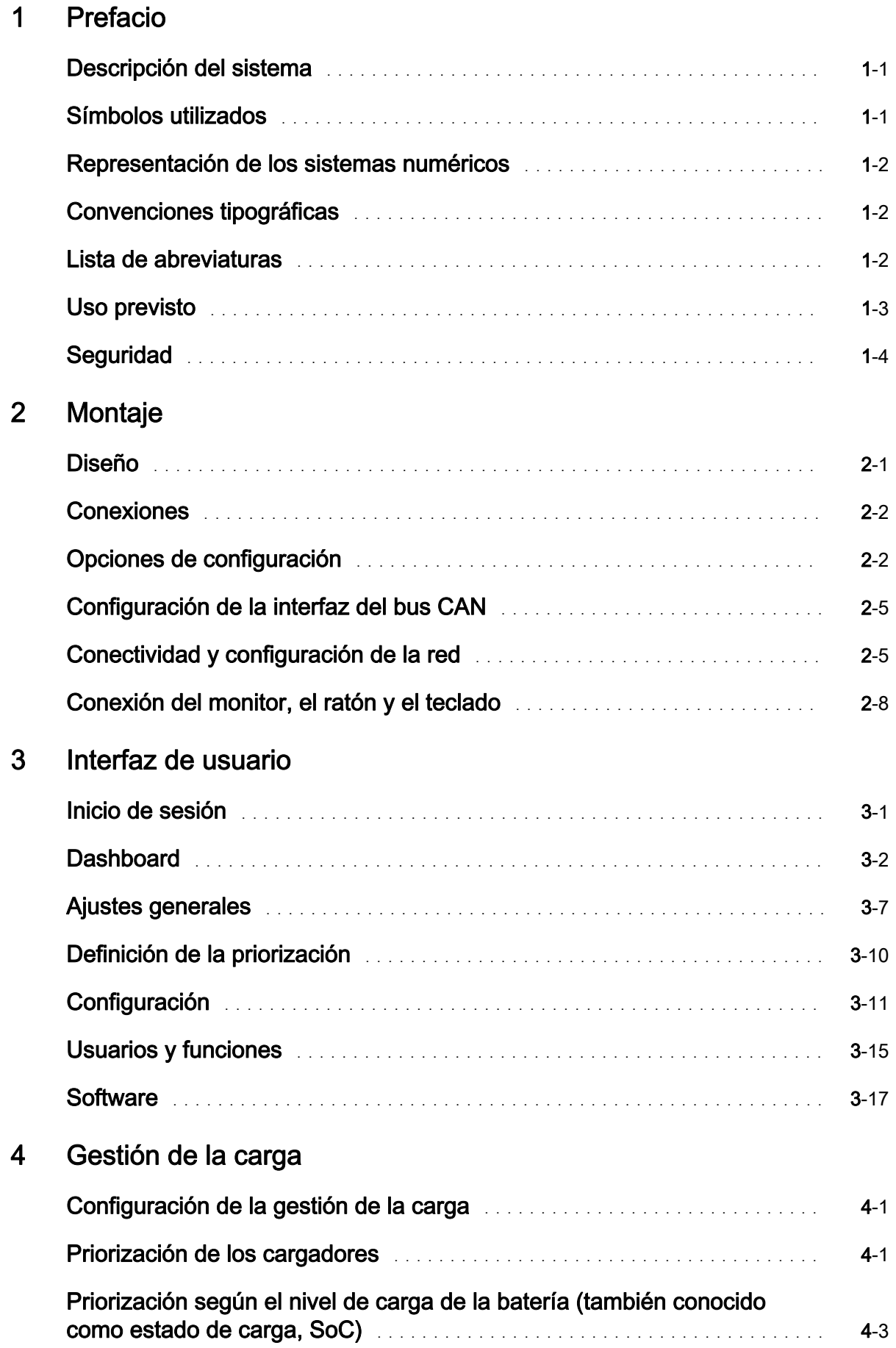

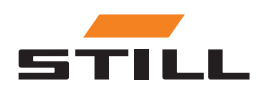

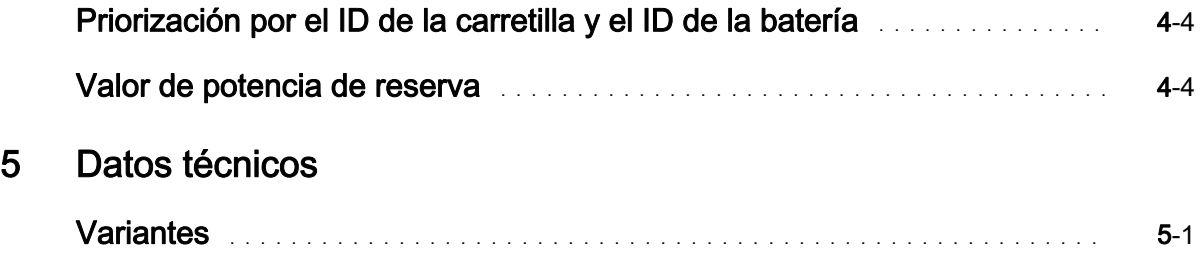

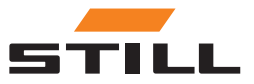

## <span id="page-8-0"></span>Descripción del sistema

#### Smart Energy Unit

El sistema Smart Energy Unit (en lo sucesivo, el sistema de gestión de la carga) es una solución técnica para cargadores fijos de iones de litio de STILL.

Los cargadores pueden estar equipados con una nueva interfaz de bus CAN. Esta interfaz permite supervisar y controlar los cargadores mediante una unidad de control fija adicional, el sistema de gestión de la carga.

Los cargadores se pueden conectar directamente al sistema de gestión de la carga por cable.

Se pueden conectar hasta 50 cargadores.

Se puede utilizar un servidor web local para configurar los límites de potencia de un grupo de cargadores de iones de litio de STILL. Se pueden configurar diferentes algoritmos de carga a través del sistema de gestión de la carga.

La potencia de carga de cada cargador se calcula en función del uso del cargador, el estado de carga y las prioridades. Esto permite controlar totalmente el consumo de energía, evitar los picos de potencia y mejorar la disponibilidad y el mantenimiento de las carretillas.

El sistema de gestión de la carga se utiliza para la conexión preparatoria a la Cloud. La visualización de datos y la configuración del sistema se pueden llevar a cabo más adelante en la Cloud.

#### Variantes del Lademanagementsystem

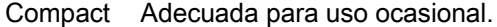

- PRO Adecuada para uso frecuente.
- TOUCH Para un alto grado de transparencia y flexibilidad, así como para el ahorro de tiempo a la hora de utilizarla in situ.

## Símbolos utilizados

Los términos PRECAUCIÓN, NOTA y NOTA MEDIOAMBIENTAL se usan en estas instrucciones de funcionamiento para indicar determinados peligros o información inusual que se debe resaltar:

#### **A PELIGRO**

significa que su incumplimiento implica un riesgo vital y/o que pueden producirse daños materiales importantes.

#### **A CUIDADO**

significa que su incumplimiento implica un riesgo de que se produzcan lesiones graves y/o daños materiales importantes.

#### **A ATENCIÓN**

significa que su incumplimiento puede causar desperfectos o destrucción de materiales.

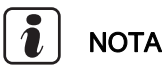

significa que se deben tener en cuenta especialmente las combinaciones de factores técnicos que pueden no ser evidentes, incluso para un especialista.

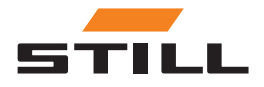

<span id="page-9-0"></span>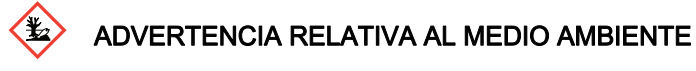

Deben cumplirse las instrucciones aquí indicadas para evitar daños al medioambiente.

## Representación de los sistemas numéricos

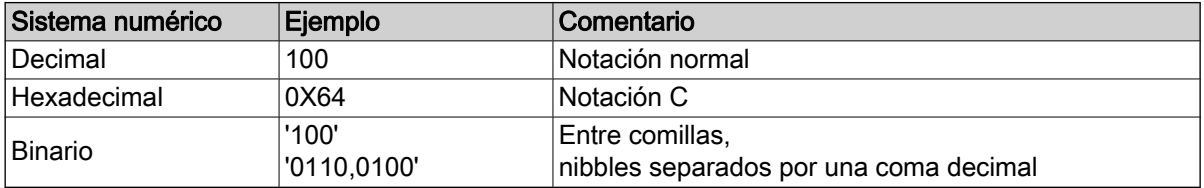

## Convenciones tipográficas

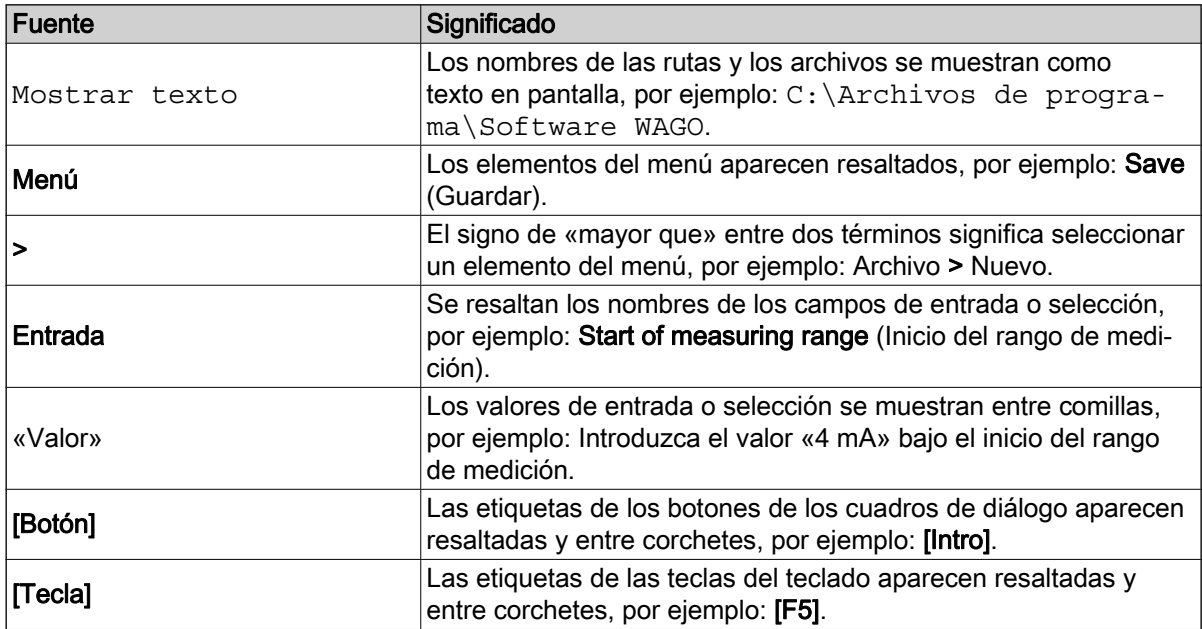

## Lista de abreviaturas

#### $\ddot{\bm{i}}$ **NOTA**

La lista de abreviaturas proporciona una descripción general de las abreviaturas utilizadas en este documento y sus definiciones. Las explicaciones se refieren solamente a su uso en este documento.

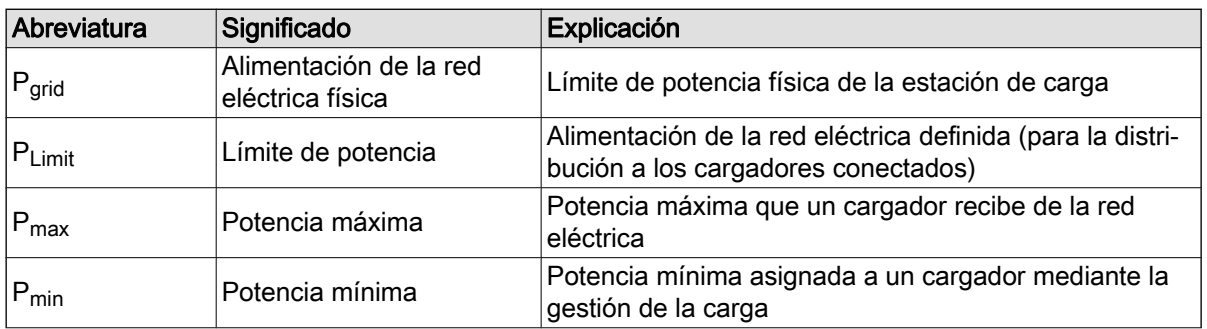

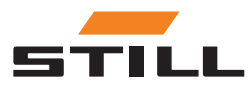

<span id="page-10-0"></span>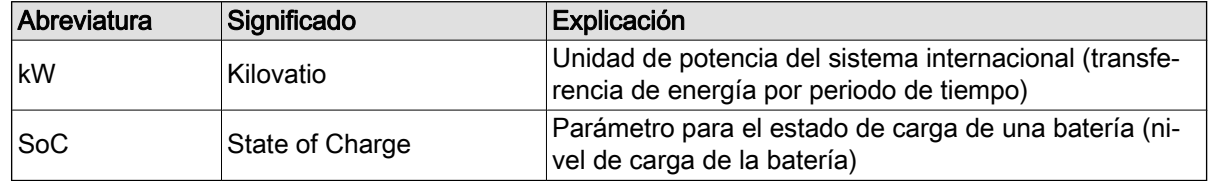

## Uso previsto

#### Montaje

Se deben cumplir las normas y leyes aplicables al instalar y poner en marcha los componentes individuales.

Además, se deben acordar y tener en cuenta las condiciones locales y las condiciones de contorno específicas del cliente tras consultarlo con las personas de contacto locales correspondientes:

- Electricista cualificado responsable
- Empresas de instalación eléctrica
- Administrador de flotas de carretillas

Deben seguirse los puntos siguientes:

- Se deben respetar los intervalos de comprobación e inspección anuales según EN 50699 / EN 50678; consulte el capítulo «Inspección de seguridad».
- Si los cargadores de iones de litio de STILL se convierten o modifican, se debe llevar a cabo una inspección de seguridad (consulte las instrucciones de funcionamiento de los cargadores de iones de litio de STILL).
- Para la conexión del cable CAN, se debe mantener la separación necesaria según, por ejemplo, EN 50174-2.

Al definir los límites de potencia establecidos, también deben tenerse en cuenta las siguientes condiciones de contorno:

- Diseño y dimensionamiento del equipo presente (transformadores y cables).
- Diseño y dimensionamiento de los dispositivos de seguridad de la red eléctrica (fusibles, RCD, etc.).
- Tipo de funcionamiento (factor de simultaneidad, etc.).
- Valores específicos del cargador (factor de potencia, nivel de armónicos, etc.).
- Tipo de sistema de conexión (TN-C, TN-S etc.).

#### Área de aplicación y uso

#### A ATENCIÓN

El sistema solo es adecuado para su uso en interiores.

El uso en exteriores no es posible debido a la insuficiencia de las clases de protección IP y a la posible formación de condensación debido a los cambios considerables de temperatura.

El sistema, que consta de cargadores de iones de litio de STILL y un sistema de gestión de la carga, está diseñado para su funcionamiento en interiores. Esto se debe tener en cuenta durante el montaje, conexión, funcionamiento, almacenamiento y transporte. Se deben seguir las instrucciones de funcionamiento de los cargadores de iones de litio de STILL correspondientes.

#### Inspección de seguridad

STILL GmbH recomienda realizar una inspección de seguridad del dispositivo al menos cada 12 meses.

Se recomienda una inspección de seguridad por parte de un electricista cualificado:

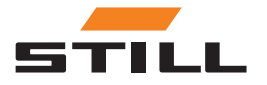

- <span id="page-11-0"></span>• Tras el cambio estructural
- Después del montaje o de las conversiones
- Tras la reparación, el cuidado y el mantenimiento
- Al menos cada 12 meses

La corriente de fuga medida a tierra debe ser <3,5 mA.

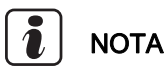

Para las inspecciones de seguridad se deben seguir las normas y directivas nacionales e internacionales pertinentes.

#### Cualificación del personal

El uso del producto tal y como se describe en este documento está destinado únicamente a electricistas cualificados o personas que hayan recibido formación por parte de electricistas cualificados y que conozcan las normas pertinentes.

Las personas en cuestión deben estar familiarizadas con todos los productos mencionados en este documento y sus instrucciones de uso. También deben ser capaces de evaluar correctamente los riesgos que surgen únicamente cuando se combinan los productos.

STILL GmbH no asume ninguna responsabilidad por errores humanos o daños en los productos derivados del incumplimiento de la información contenida en este documento.

#### Limitación de responsabilidad

Esta documentación describe el uso de varios componentes de hardware y software en aplicaciones de ejemplo específicas. Los componentes pueden ser productos o partes de productos de distintos fabricantes. Con respecto al uso previsto y seguro de los productos, solo se aplican las instrucciones de uso pertinentes facilitadas por los fabricantes. Los fabricantes de los productos en cuestión son los únicos responsables del contenido de las instrucciones.

Las aplicaciones de ejemplo descritas en esta documentación representan conceptos, es decir, aplicaciones técnicamente posibles. La posibilidad de que estos conceptos se implementen en un caso individual específico depende de varias condiciones de contorno. Por ejemplo, otras versiones de los componentes de hardware o software pueden requerir un manejo distinto al descrito. Por lo tanto, las descripciones contenidas en el presente documento no implican ninguna afirmación sobre una condición específica de los productos.

La responsabilidad del uso seguro de una configuración de software o hardware específica recae en la persona que la crea o utiliza. Esto también se aplica cuando se ha implementado uno de los conceptos descritos en este documento.

STILL GmbH no asume ninguna responsabilidad por la realización de estos conceptos.

## **Seguridad**

#### A PELIGRO

#### Peligro de corriente eléctrica.

Podrían producirse lesiones graves o incluso la muerte.

- Antes de empezar a trabajar, apague todos los dispositivos y componentes afectados y desconéctelos de la red eléctrica.
- Asegure todos los dispositivos y componentes implicados para que no vuelvan a encenderse.
- En caso necesario, utilice únicamente un disyuntor diferencial de tipo B para conectar el equipo a la red eléctrica.

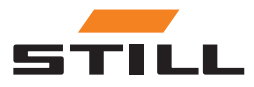

#### <span id="page-12-0"></span>A CUIDADO

Peligro debido a trabajos realizados incorrectamente.

- Pueden producirse lesiones personales graves y daños materiales.
- Las instrucciones de este documento deben leerse y comprenderse.
- El cargador solo puede instalarlo personal capacitado y cualificado.
- Tenga en cuenta las normas de seguridad para el montaje que figuran en las instrucciones de funcionamiento del cargador.

En función de la superficie, se necesitan diferentes clavijas y tornillos para la fijación. Por lo tanto, las clavijas y los tornillos no están incluidos en la entrega. La empresa de instalación es responsable de la correcta selección de los tornillos y clavijas adecuados.

#### A CUIDADO

Peligro debido a la caída de objetos.

Pueden producirse lesiones personales graves y daños materiales.

- Utilice únicamente los tornillos recomendados por el fabricante.
- Compruebe que todas las conexiones roscadas estén bien fijadas.
- Monte el dispositivo horizontalmente.
- Al realizar el montaje en una pared, asegúrese de que la pared tenga suficiente capacidad de carga.

#### Medidas de seguridad en condiciones de funcionamiento normales

Utilice únicamente dispositivos con un conductor de protección en una fuente de alimentación que tenga un conductor de protección y una toma de corriente que tenga un contacto del conductor de protección. Si un dispositivo funciona en una fuente de alimentación sin conductor de protección o en una toma de corriente sin contacto del conductor de protección, se considera una imprudencia grave. El fabricante no se hace responsable de los daños derivados de ello.

Utilice el dispositivo únicamente de acuerdo con el tipo de protección especificado en la placa de características.

No utilice el dispositivo si está dañado.

Solicite a un electricista cualificado que compruebe periódicamente el cable de alimentación de la red eléctrica y el cable de alimentación del dispositivo para asegurarse de que el conductor de protección funciona correctamente (al menos cada 12 meses).

Antes de encender el dispositivo, solicite a una empresa especializada autorizada que repare los sistemas de seguridad que no funcionen correctamente o los componentes que no estén en perfecto estado.

No puentee ni desactive los dispositivos de seguridad.

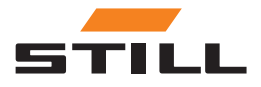

# **Seguridad**

## <span id="page-14-0"></span>Diseño

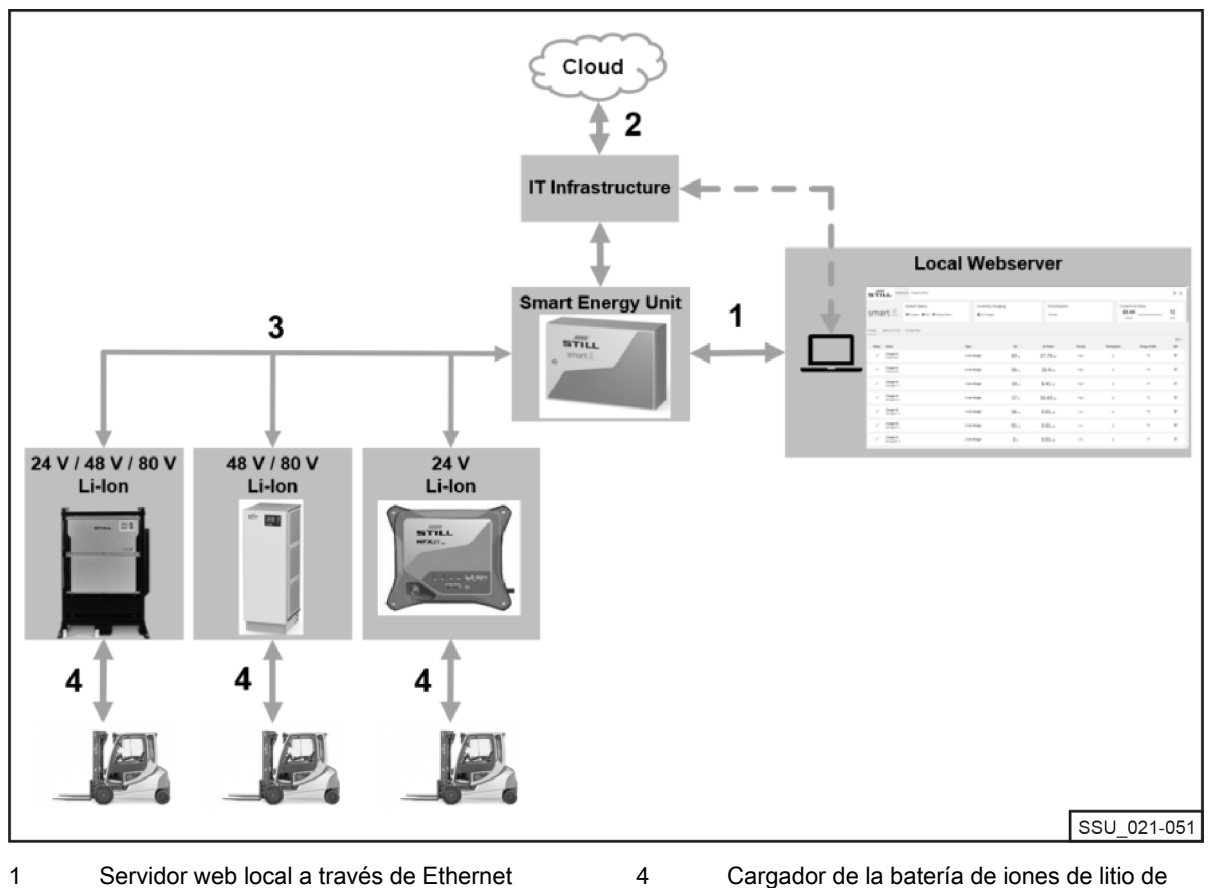

Servidor web local a través de Ethernet 1

- Conexión preparatoria a la Cloud 2
- Bus CAN (hasta 50 cargadores) 3

Cargador de la batería de iones de litio de STILL

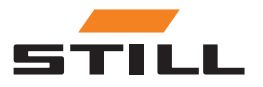

## <span id="page-15-0"></span>**Conexiones**

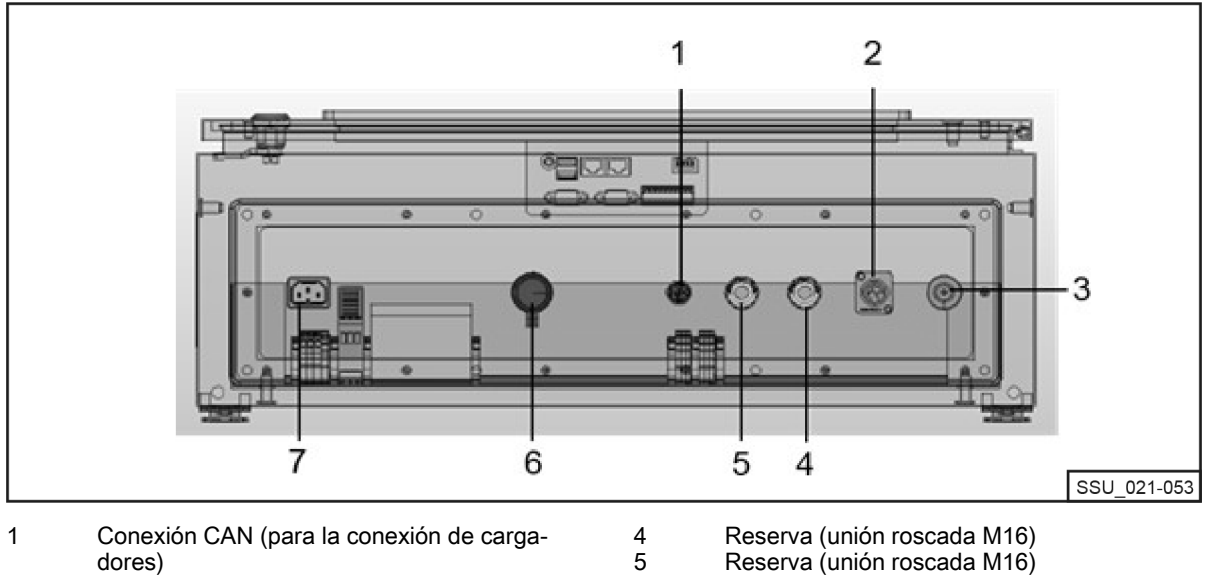

6 7

- dores)
- Abertura universal Tapones de ventilación 2 3
- Reserva (unión roscada M16) Toma de red
- Alimentación

## Opciones de configuración

En una red CAN, se deben utilizar dos resistencias finales en cada extremo. Hay dos formas de conseguirlo.

Variante 1: sistema de gestión de la carga con resistencias finales (diseño roscado)

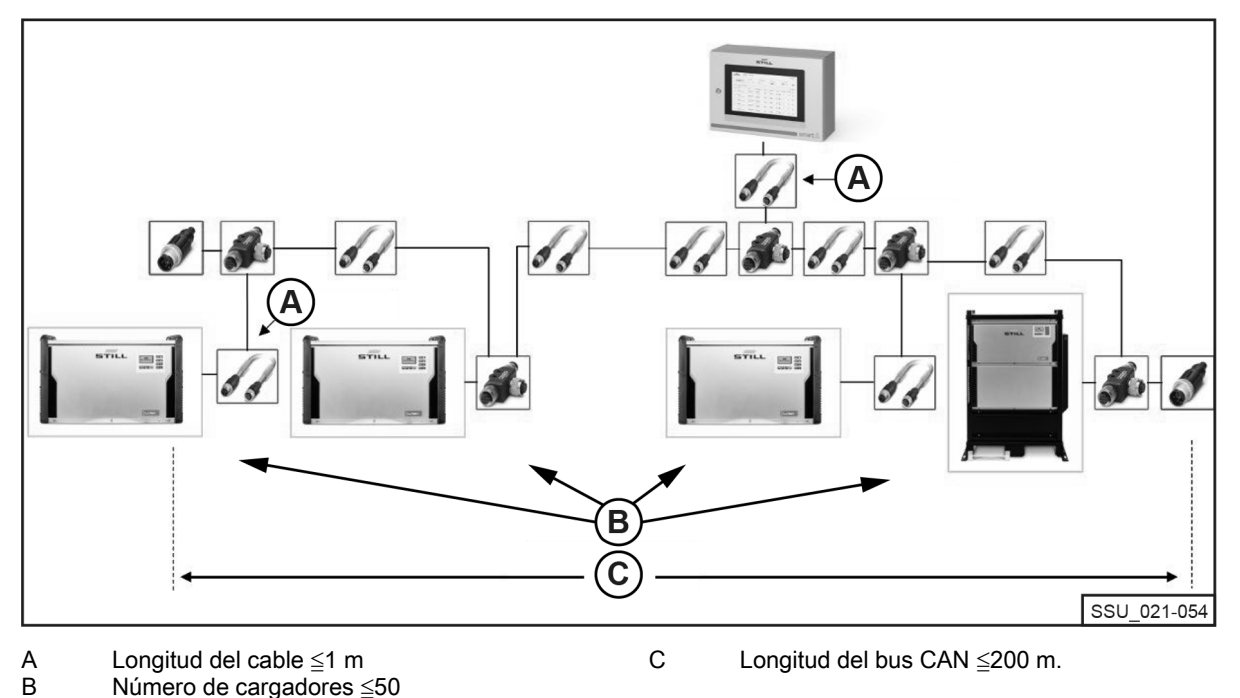

Se debe conectar una resistencia final M12 al primer y al último cargador de iones de litio de la cadena. Todos los cargadores de iones de litio deben disponer de la opción de Terminating Resistor and Power Supply (Resistencia final y fuente de alimentación) configurada en la posición OFF (Apagado).

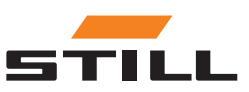

## <span id="page-16-0"></span>**Montaje**

## Opciones de configuración

 $5711$ 画目 STILL 国目 国目 D в C SSU 021-057

Variante 2: sistema de gestión de la carga con resistencias finales integradas en cargadores de iones de litio

- Longitud del cable ≦1 m A
- Resistencia final: conectada Tensión de alimentación: conectada D
- Número de cargadores ≦50 Longitud del bus CAN ≦200 m. B  $\bar{c}$

La interfaz de los cargadores de iones de litio dispone de una resistencia final conmutable, que

se puede conmutar junto con la tensión de alimentación. La opción de Terminating Resistor and Power Supply (Resistencia final y fuente de alimentación) debe estar configurada en la posición ON (Encendido) tanto en el primer como en el último cargador de la cadena. En los demás cargadores de iones de litio, las resistencias finales no deben estar activadas.

Sistema con resistencias finales integradas en cargadores de iones de litio

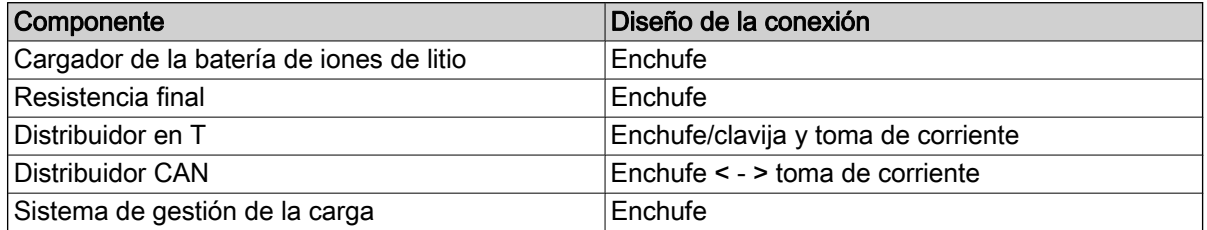

Partiendo de las dos resistencias finales CAN con el «enchufe» de tipo de conexión correspondiente, las dos cadenas se fusionan en el sistema de gestión de la carga que tiene el «casquillo» de tipo de conexión. Los cargadores de iones de litio, así como la fuente de alimentación, están integrados en el bus CAN a través de un distribuidor en T. La pieza en T se puede conectar directamente al cargador de iones de litio. También se puede utilizar un cable de conexión corto.

Longitud del cable de conexión (especialmente para redes con muchos participantes): ≦1 m.

#### Requisitos

La interfaz del bus CAN de los cargadores de iones de litio permite conectarlos entre sí en una red CAN local e integrarlos en un único punto en el sistema de gestión de la carga.

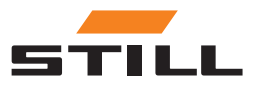

## <span id="page-17-0"></span>Opciones de configuración

Limitaciones técnicas:

- Longitud máxima del cable del bus CAN: 200 m.
- Longitud máxima de la sección (longitud del cable): ≤1 m.
- Número máximo de cargadores de iones de litio conectados: 50.
- Activación de la fuente de alimentación y la resistencia final solo en los cargadores de iones de litio que se encuentran en los extremos de la cadena. También puede utilizar una resistencia final (consulte el capítulo «Opciones de configuración»).

#### Cables y accesorios

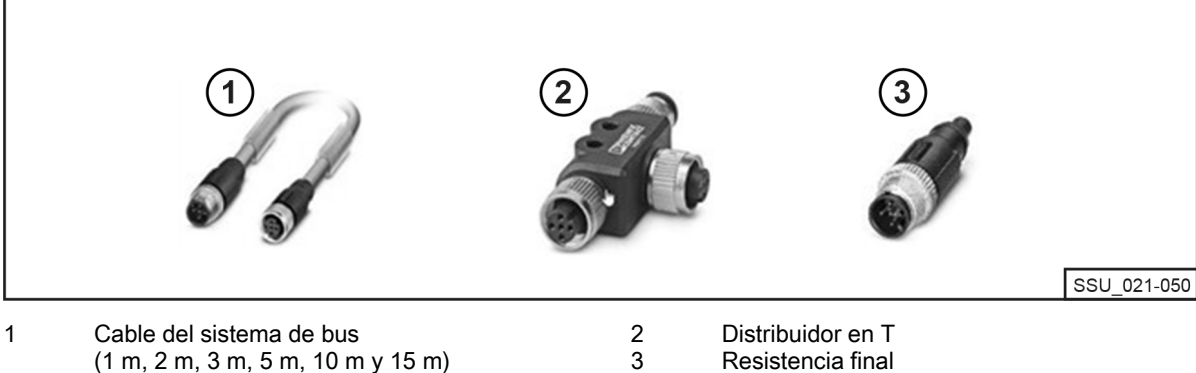

(1 m, 2 m, 3 m, 5 m, 10 m y 15 m) Es técnicamente posible utilizar otras longitudes.

Resistencia final

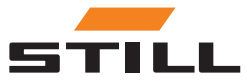

## <span id="page-18-0"></span>Configuración de la interfaz del bus CAN

Encontrará una descripción detallada de la configuración de la interfaz del bus CAN en las instrucciones de funcionamiento de los cargadores de iones de litio y en el manual para taller del sistema de gestión de la carga.

La interfaz del bus CAN del cargador de iones de litio se activa y configura en el menú **Additional** Functions (Funciones adicionales) del submenú CAN Connection (Conexión CAN). Tras la activación, la interfaz del bus CAN debe configurarse de la siguiente manera:

- 1 Para conectar varios cargadores de iones de litio, ajuste el CAN Bus Mode (Modo de bus CAN) a Multiple Chargers (Varios cargadores).
- 2 Asigne el Charger Node ID (ID de nodo del cargador) consecutivamente, comenzando por 3 y continuando. El Charger Node ID (ID de nodo del cargador) debe ser único dentro de una red de bus CAN. La misma asignación no se debe emitir dos veces (intervalo: de 3 a 53).
- 3 En Terminating Resistor and Power Supply (Resistencia final y fuente de alimentación), active la tensión de salida y la resistencia límite del bus CAN:
- «OFF» (Desactivación) Variante 1: con resistencias finales independientes; consulte el capítulo «Opciones de configuración».
- «ON» (Activación) Variante 2: con resistencias finales integradas en los cargadores de iones de litio; consulte el capítulo «Opciones de configuración».

#### A ATENCIÓN

#### Riesgo de errores de comunicación.

Variante 2: si el bus no termina correctamente, pueden producirse errores de comunicación.

– Active las resistencias finales únicamente en los cargadores situados en los extremos.

## Conectividad y configuración de la red

Todas las variantes del sistema (Compact, PRO y TOUCH) con sus respectivos controladores disponen de dos interfaces de red. Se puede acceder a la interfaz desde la parte exterior, situada debajo de una tapa (etiquetada como «-XG2») en la parte inferior del armario de conmutadores. La interfaz de red X1 se denomina en adelante «interfaz de red externa», ya que se puede acceder a ella desde la parte exterior del armario de conmutadores.

La segunda interfaz de red X2 es una interfaz de servicio que proporciona servicios y funciones adicionales. Esta interfaz se encuentra en el armario de conmutadores y solo se puede acceder a ella con una llave del armario. La interfaz de red X2 se denomina en adelante «interfaz de red interna», ya que solo se puede acceder a ella desde la parte interior tras abrir el armario de conmutadores.

#### Acceso al servidor web local a través de la interfaz de red externa X1

La interfaz de red externa X1 está configurada de forma predeterminada con el protocolo DHCP y se puede utilizar para integrar el sistema en la infraestructura de TI. Una vez conectado el sistema a la infraestructura de TI o al router más cercano con un cable de red, el servidor DHCP más cercano asigna automáticamente una dirección IP independiente al sistema y a la interfaz de red.

Se puede acceder al servidor web local mediante un navegador con acceso a Internet con la siguiente dirección IP:

• IP/Charger

En el caso de la variante TOUCH, este servidor web local se abre directamente en la pantalla después del arranque.

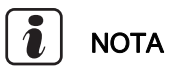

Tenga en cuenta la ortografía correcta (distingue entre mayúsculas y minúsculas).

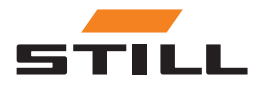

## <span id="page-19-0"></span>Conectividad y configuración de la red

Para la configuración de la interfaz de red (a una dirección IP estática) a través del servidor web local del sistema, consulte el capítulo «Ajustes de conexión».

Si la integración en la infraestructura de TI aún no se ha realizado correctamente, existen las siguientes opciones para acceder al servidor web durante la puesta en marcha inicial a través de la interfaz de red externa X1:

A): Uso de un router auxiliar móvil con funcionalidad DHCP:

- 1 El sistema, así como un ordenador o portátil, deben estar conectados al router auxiliar móvil con los cables de red.
- 2 El ordenador/portátil debe estar configurado con su interfaz de red adecuada en una dirección IP automática o configurado manualmente dentro del mismo rango de direcciones del router (esto puede requerir derechos de administrador en el ordenador/portátil).
- 3 Se debe determinar la dirección IP asignada al sistema por el router.

# **NOTA**

Consulte la documentación del router en «DHCP leases». Como alternativa, se puede utilizar software de terceros para explorar la red (por ejemplo, «Advanced IP Scanner»). La instalación puede requerir derechos de administrador en el ordenador/portátil.

b): Uso de un programa o herramienta especial para configurar un servidor DHCP con un ordenador o portátil:

- 1 El sistema debe estar conectado al ordenador/portátil mediante un cable de red.
- 2 El programa/herramienta especial para la configuración de un servidor DHCP (por ejemplo, «DHCP Server»; la instalación puede requerir derechos de administrador en el ordenador/portátil) puede configurar un servidor DHCP dentro del rango de direcciones deseado.

# **NOTA**

No utilice el rango de direcciones de la interfaz de red X2.

3 Se puede determinar la dirección IP asignada al sistema por el servidor DHCP.

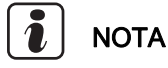

Consulte la documentación del programa en «DHCP leases» o en el «log-file».

#### Acceso al servidor web local a través de la interfaz de red interna X2

# **NOTA**

La interfaz de red interna X2 se encuentra en el armario de conmutadores y solo se puede acceder a ella con una llave del armario.

De forma predeterminada, la interfaz de red interna X2 está configurada con las siguientes direcciones IP estáticas fijas:

- Dirección IP: 169.254.195.170
- Máscara de subred: 255.255.0.0

Se puede acceder al servidor web local mediante un navegador con acceso a Internet con la siguiente dirección IP:

● 169.254.195.170/Charger

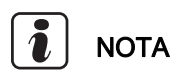

Tenga en cuenta la ortografía correcta (distingue entre mayúsculas y minúsculas).

Siga este procedimiento:

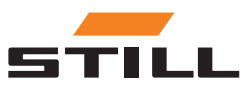

## Conectividad y configuración de la red

#### A PELIGRO

#### Tensión eléctrica peligrosa en el armario de conmutadores.

- Desconecte el armario de conmutadores de la tensión de red eléctrica antes de abrirlo.
- Solo los electricistas cualificados pueden abrir el armario de conmutadores.
- Desconecte el sistema de la tensión de red eléctrica.

Para ello, extraiga el enchufe de red eléctrica de CA del punto de conexión del armario de conmutadores.

- Abra el armario de conmutadores con la llave del armario.
- Cambie el cable de red interno del controlador del puerto de red X1 al X2.
- Cierre el armario de conmutadores.
- Vuelva a conectar el sistema a la tensión de red eléctrica.

Para ello, conecte el enchufe de red eléctrica de CA en el punto de conexión del armario de conmutadores.

El ordenador/portátil puede acceder al sistema a través del navegador si se cumplen los siguientes requisitos previos:

- El adaptador de red apropiado de Windows está configurado para «obtener una dirección IP automáticamente».
- El adaptador de red adecuado de Windows está configurado para obtener una «Automatic Private IP Addressing» (dirección IP privada automática).
- Se introduce la dirección IP estática anterior.

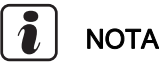

Como alternativa, el ordenador/portátil se puede configurar manualmente con su interfaz de red adecuada en una dirección IP estática dentro del mismo rango de direcciones (esto puede requerir derechos de administrador en el ordenador/portátil).

Una vez establecido el acceso:

#### A PELIGRO

#### Tensión eléctrica peligrosa en el armario de conmutadores.

- Desconecte el armario de conmutadores de la tensión de red eléctrica antes de abrirlo.
- Solo los electricistas cualificados pueden abrir el armario de conmutadores.

– Desconecte el sistema de la tensión de red eléctrica.

Para ello, extraiga el enchufe de red eléctrica de CA del punto de conexión del armario de conmutadores.

- Abra el armario de conmutadores con la llave del armario.
- Cambie el cable de red interno del controlador del puerto de red X2 al X1.
- Cierre el armario de conmutadores.
- Vuelva a conectar el sistema a la tensión de red eléctrica.

Para ello, conecte el enchufe de red eléctrica de CA en el punto de conexión del armario de conmutadores.

En el manual para taller del sistema de gestión de la carga se describen más detalles sobre esta interfaz de servicio, así como otros servicios y funciones.

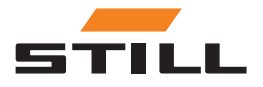

#### <span id="page-21-0"></span>A ATENCIÓN

Integración del sistema en la infraestructura de TI y conexión a la nube.

Por motivos de seguridad, solo la interfaz de red externa X1 es adecuada para la integración en la infraestructura de TI y la conexión a la nube.

## Conexión del monitor, el ratón y el teclado

La variante PRO dispone de un conector HDMI que se puede utilizar para conectar un monitor externo. El monitor también muestra el servidor web local del sistema; consulte el capítulo «Interfaz de usuario».

El uso de la interfaz HDMI no está permitido en viviendas, comercios ni pequeñas empresas. El uso de la interfaz HDMI está permitido en el sector industrial.

Las variantes PRO y Touch disponen cada una de 2 conectores USB 2.0 tipo A. Solo se puede acceder a estas conexiones directamente en el controlador después de abrir el armario de conmutadores. Aquí se puede conectar un ratón o un teclado, que se puede dirigir hacia el exterior a través de las aberturas de reserva del armario de conmutadores.

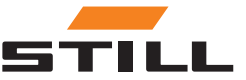

## <span id="page-22-0"></span>Inicio de sesión

Se debe introducir una contraseña inicial al iniciar sesión en el software por primera vez:

- Dirección de correo electrónico: admin
- Contraseña inicial: admin

Después del primer inicio de sesión, se debe cambiar la contraseña inicial y crear una nueva contraseña individual. También se deben aceptar los términos y condiciones.

El primer usuario en iniciar sesión se establece automáticamente como administrador y debe crear los usuarios adicionales según corresponda.

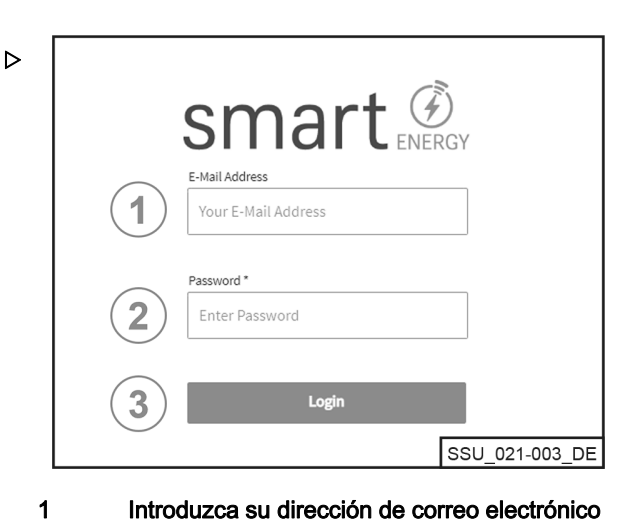

Introduzca su dirección de correo electrónico Introduzca su contraseña

Inicie sesión con el botón [Login] (Iniciar sesión)

2 3

1

#### Cambio de la contraseña

En el menú Change Password (Cambiar contraseña), el usuario puede modificar su contraseña introduciendo la contraseña antigua y la nueva.

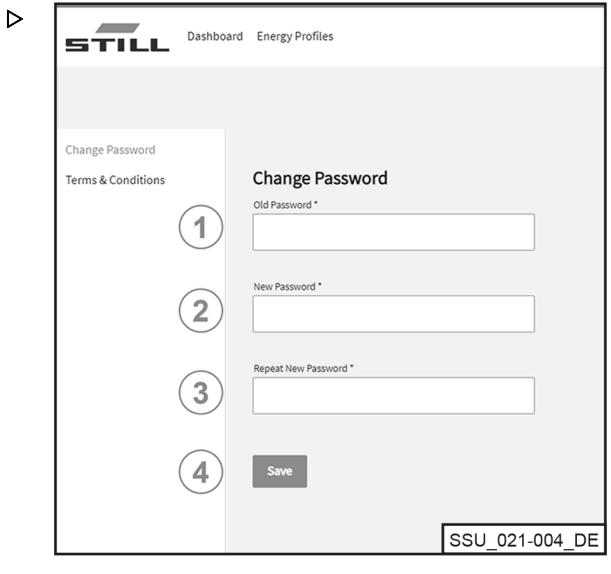

Introduzca la antigua contraseña 2

Introduzca una nueva contraseña

Repita la nueva contraseña 3

Guarde los cambios con el botón [Save] (Guardar) 4

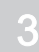

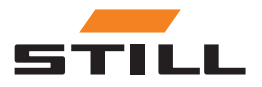

## <span id="page-23-0"></span>**Dashboard**

El Dashboard (Panel de control) muestra toda la información importante de un vistazo. La barra de menús de los Dashboards (Paneles de control) siempre es la misma, independientemente de la selección realizada.

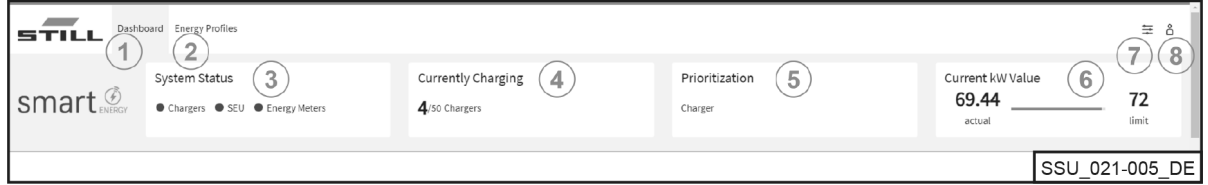

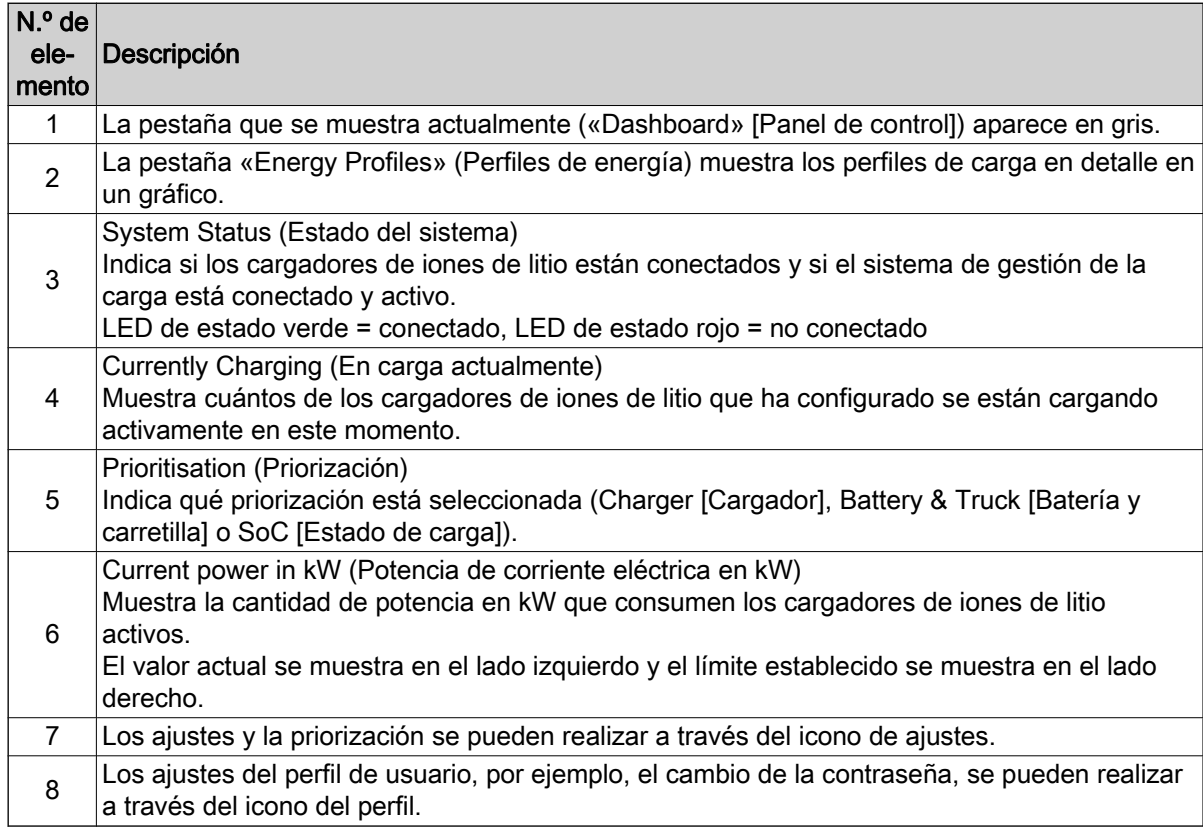

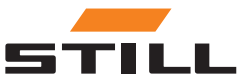

#### <span id="page-24-0"></span>Cargador de la batería

La pestaña «Charger» (Cargador) se puede utilizar para mostrar toda la información sobre los cargadores de iones de litio que se han configurado.

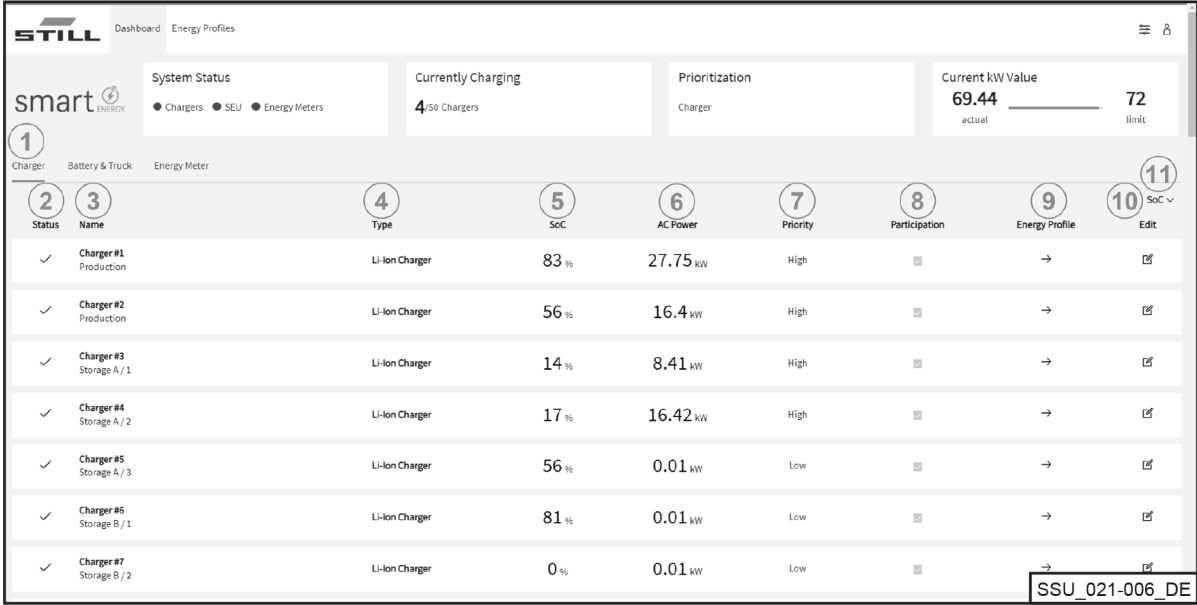

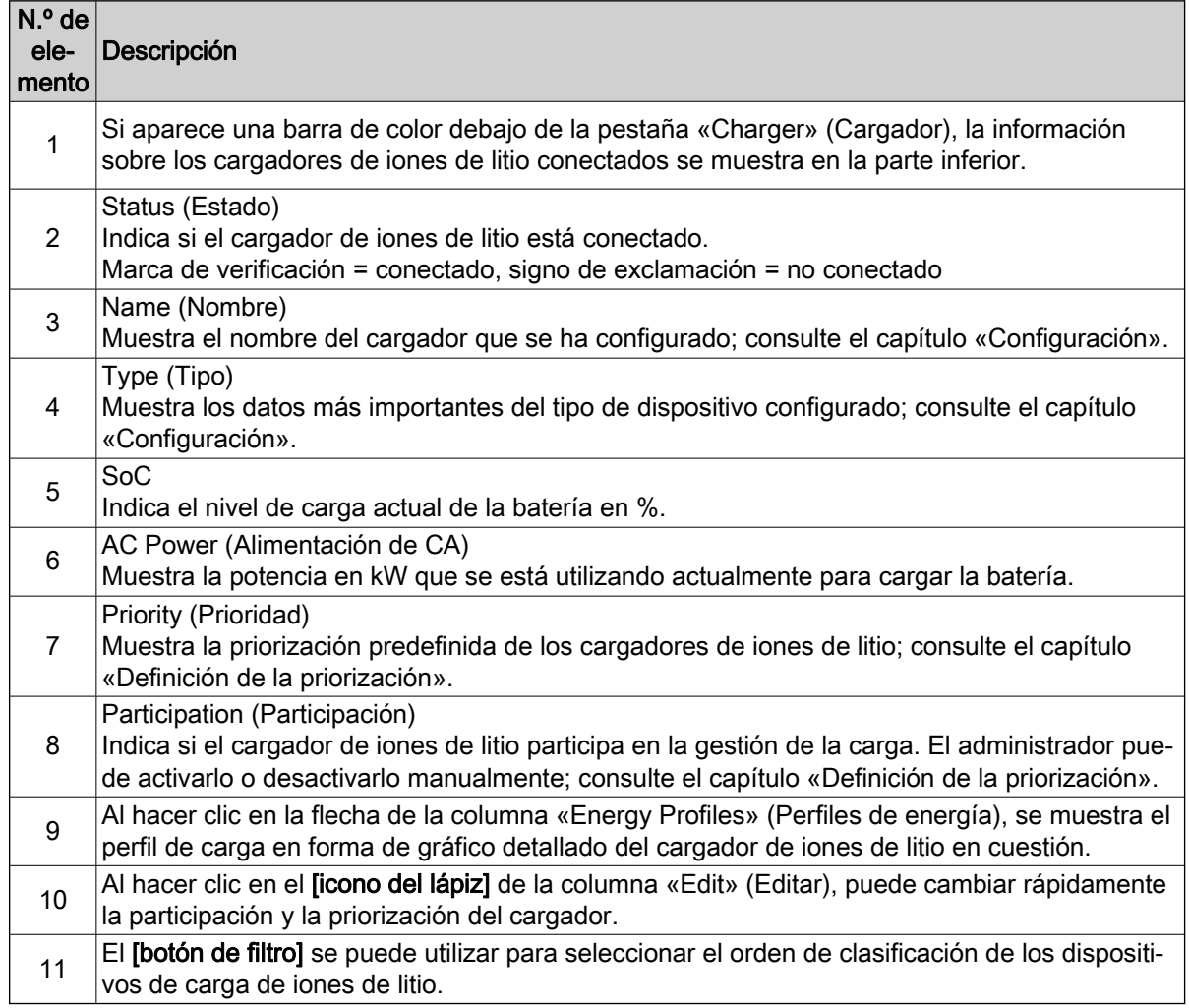

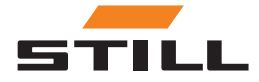

## <span id="page-25-0"></span>**Dashboard**

#### Baterías y carretillas

La pestaña «Battery & Truck» (Batería y carretilla) muestra los datos relativos a las baterías existentes.

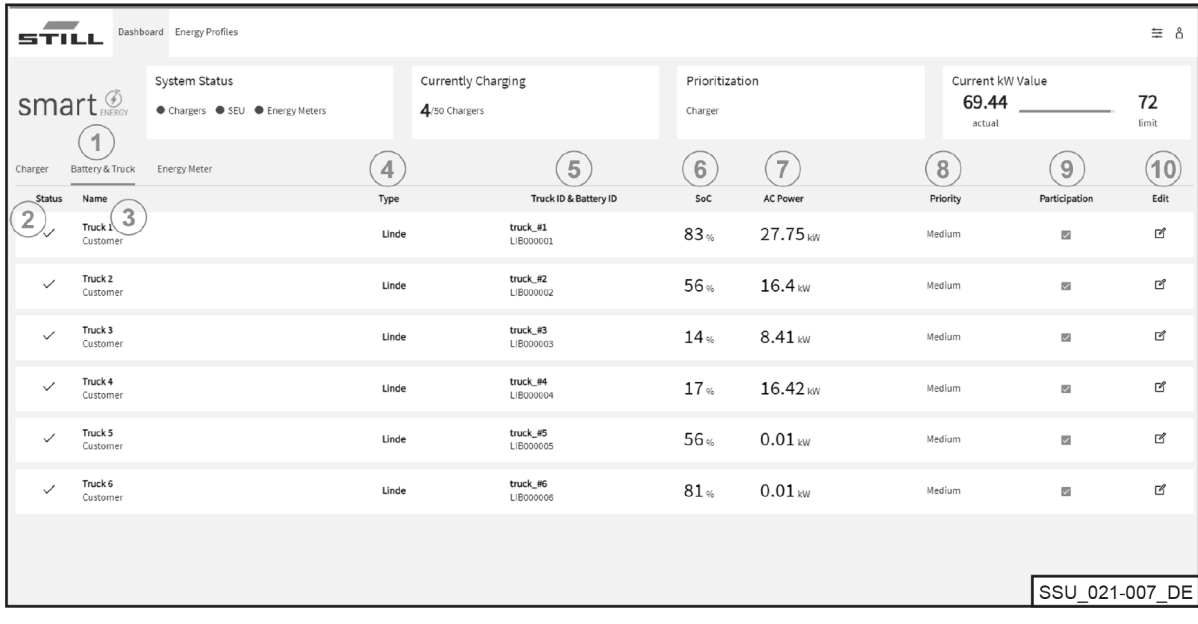

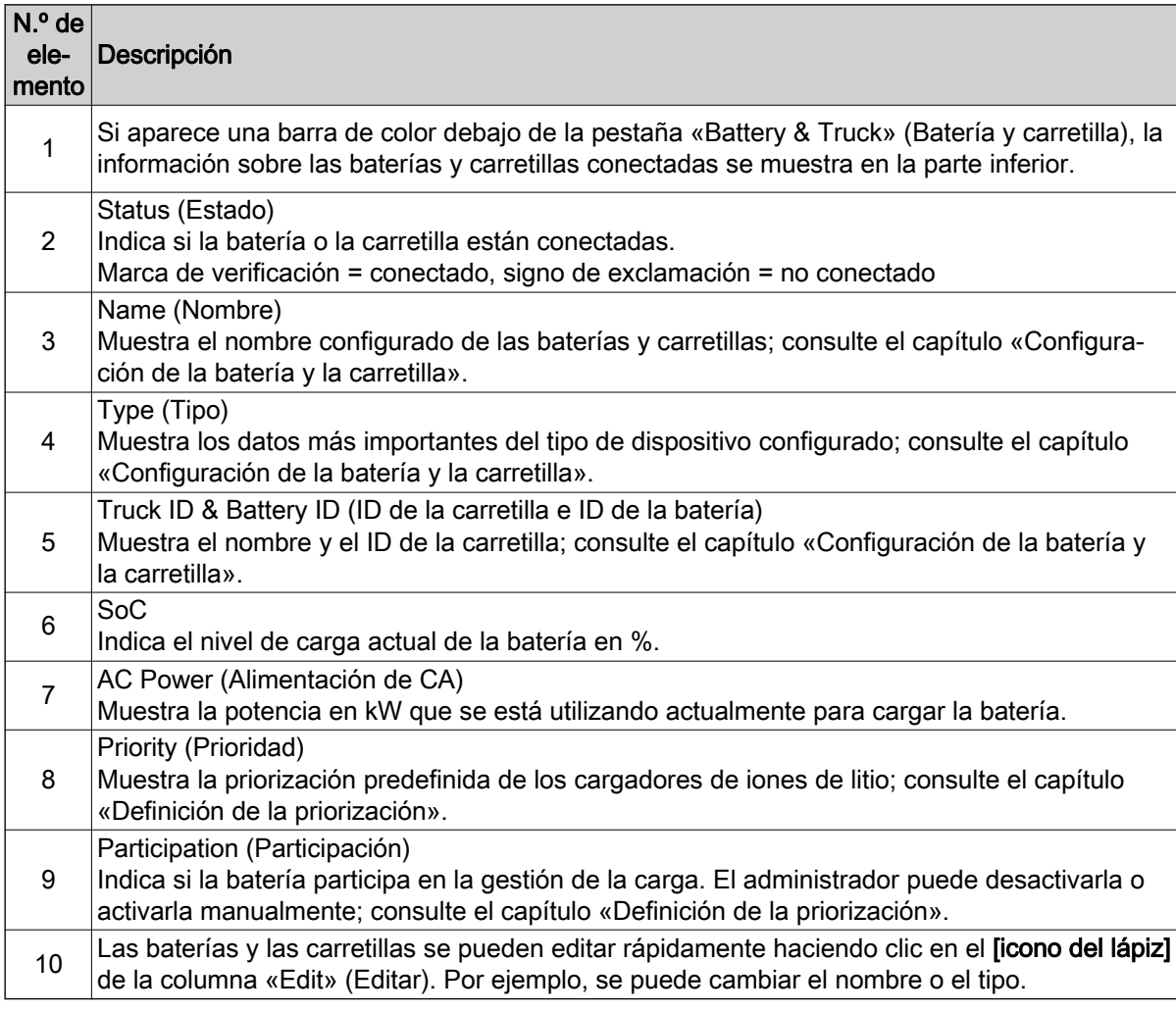

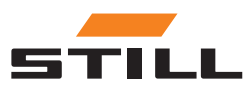

#### <span id="page-26-0"></span>Medidor de energía

La pestaña «Energy Meter» (Medidor de energía) le permite ver los datos de los medidores de energía existentes.

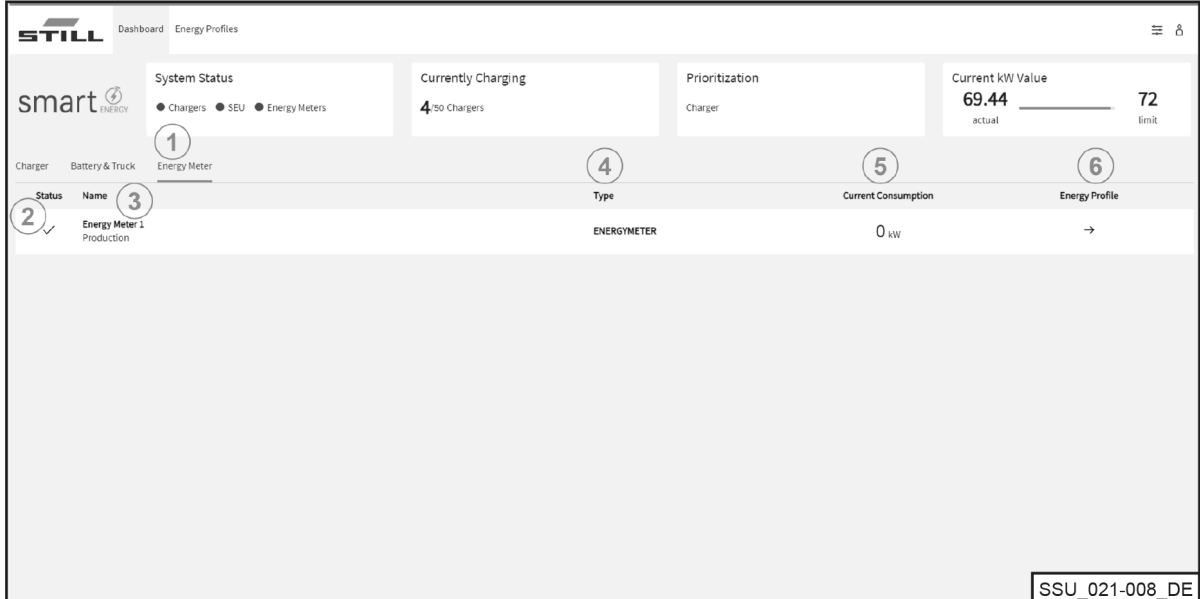

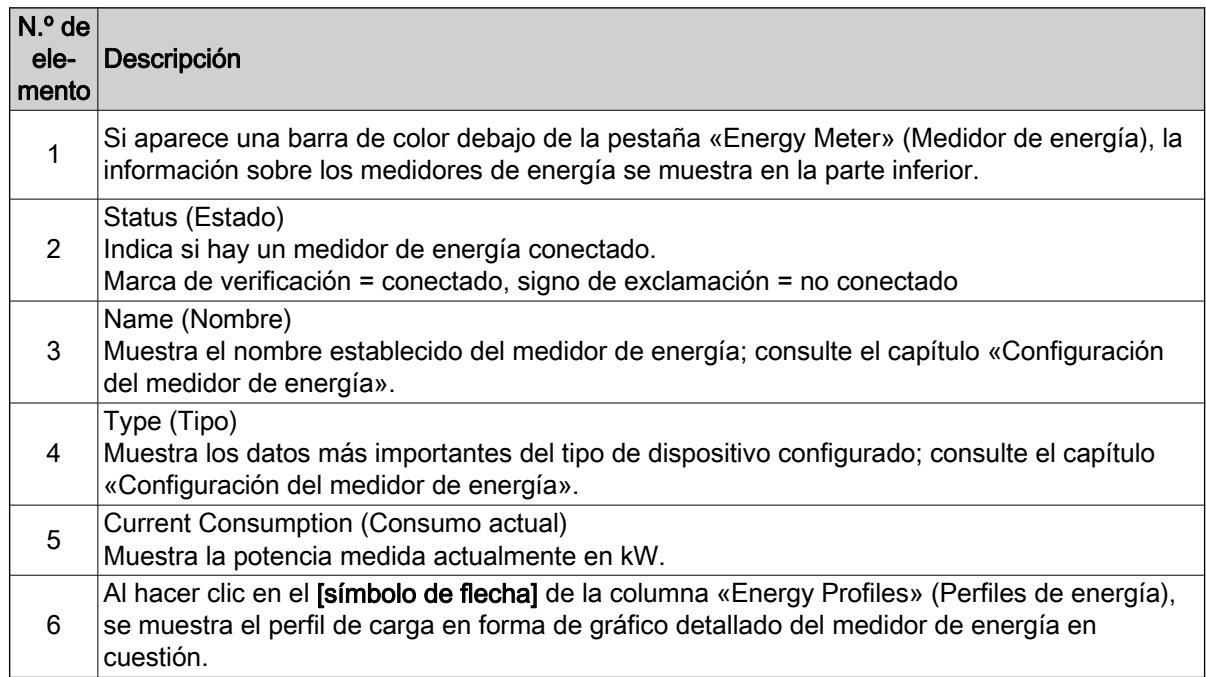

#### Perfiles de energía

Se puede acceder a las capacidades de carga de los cargadores de iones de litio conectados y a los datos de los medidores de energía y descargarlos a través de la pestaña «Energy Profiles» (Perfiles de energía). Los datos permiten extraer conclusiones para la optimización de la carga. Al seleccionar los límites de carga prudentes, se pueden evitar los picos de carga; consulte el capítulo «Definición de

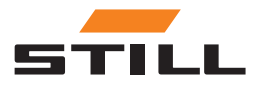

## **Dashboard**

la priorización». También se pueden evitar utilizando un filtro diseñado únicamente para determinados cargadores de iones de litio.

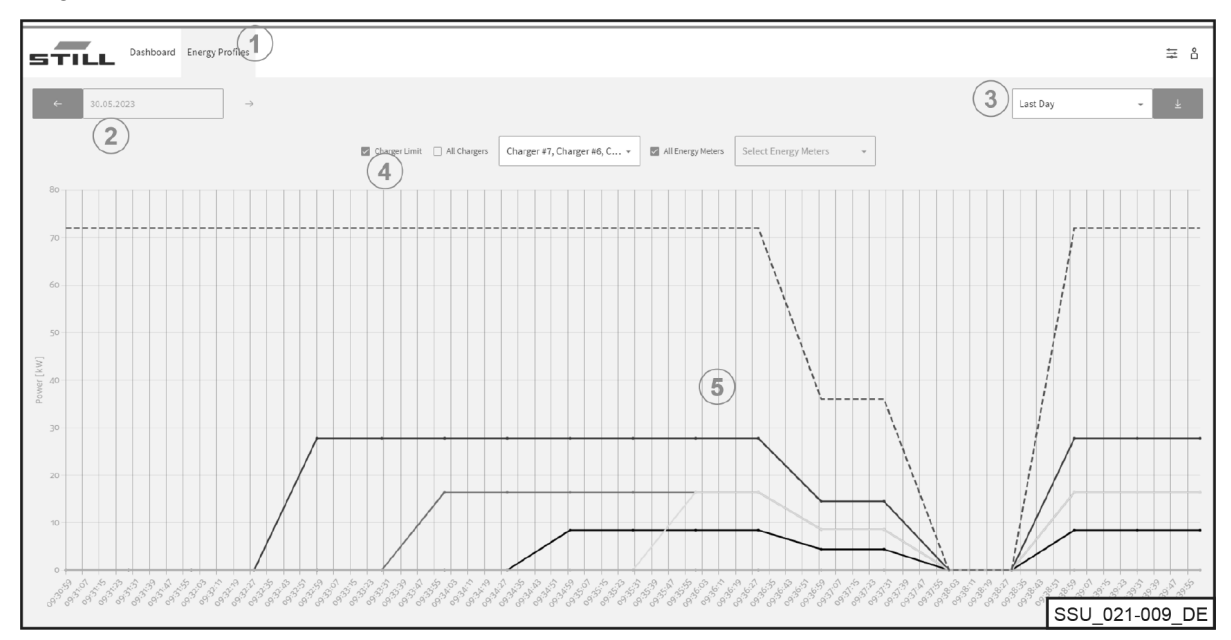

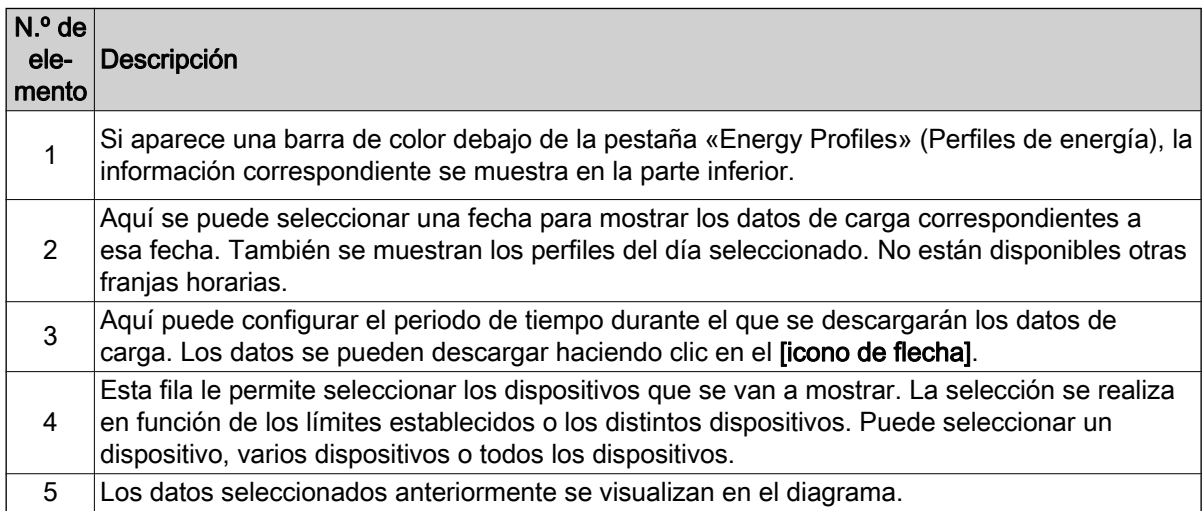

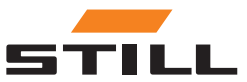

## <span id="page-28-0"></span>Ajustes generales

El menú «General Settings» (Ajustes generales) le permite configurar el sistema, la conexión y los límites de potencia. Estos ajustes se pueden seleccionar mediante el icono de herramienta situado en la esquina superior derecha.

#### Configuración del límite de potencia

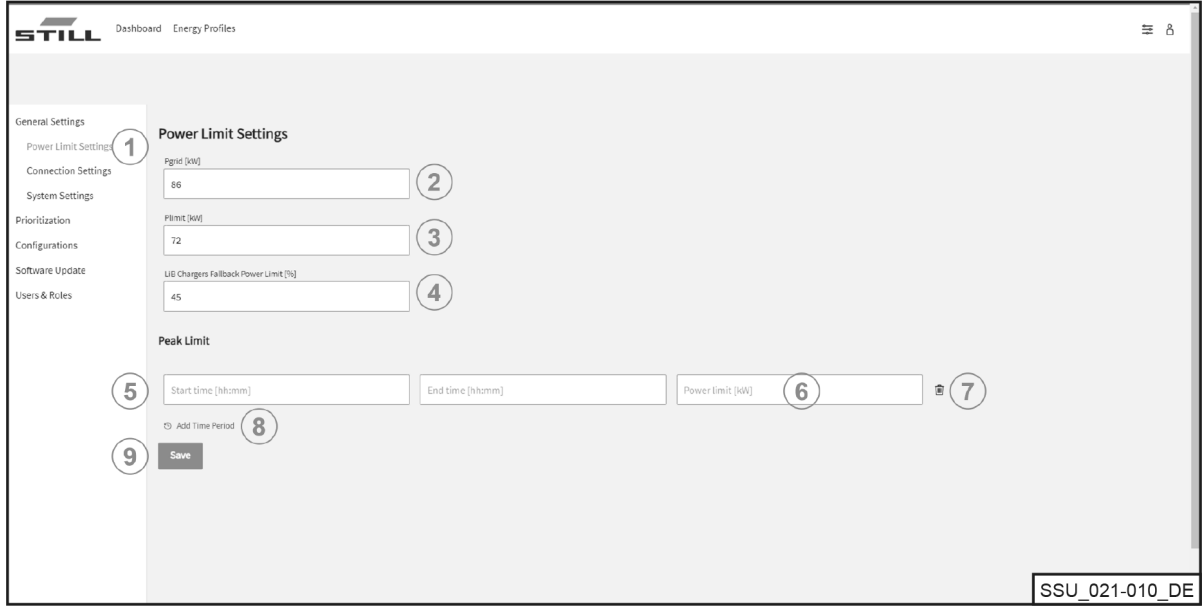

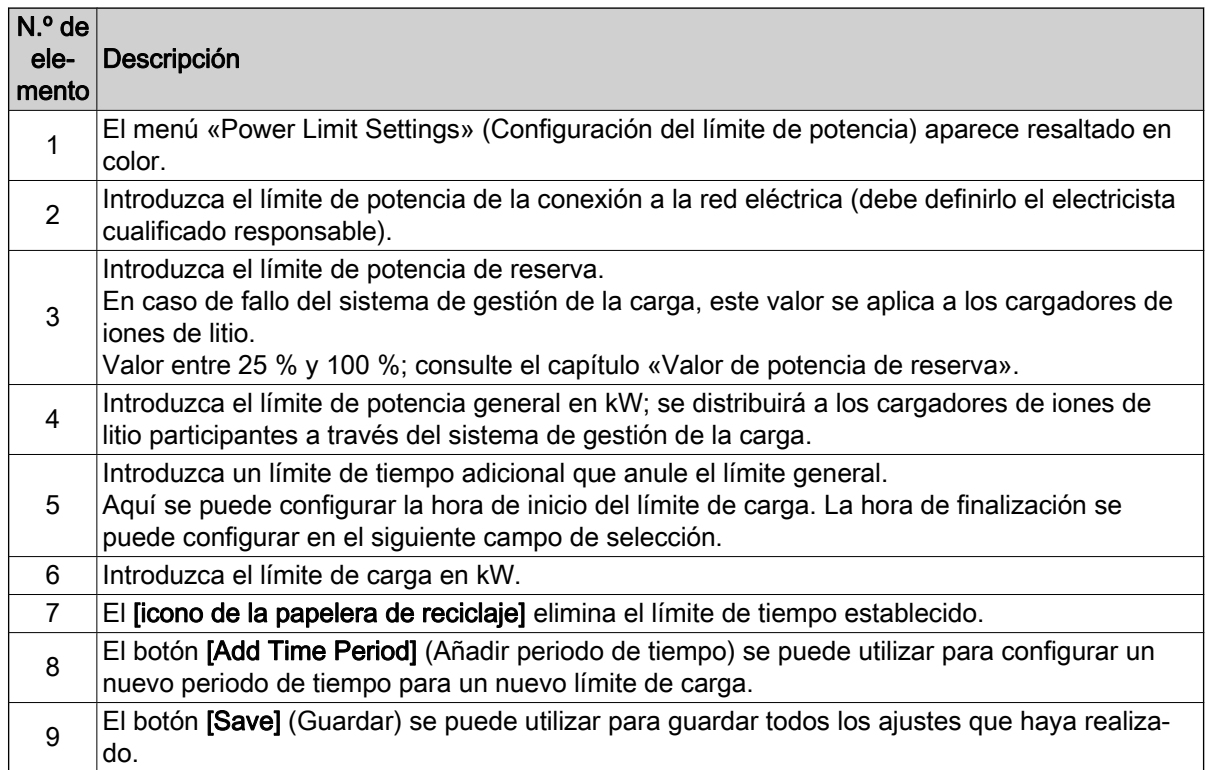

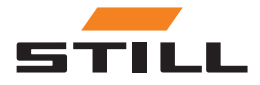

## <span id="page-29-0"></span>Ajustes generales

#### Ajustes de conexión

En el menú Connection Settings (Ajustes de conexión), se pueden realizar ajustes para la dirección IP, la máscara de subred, la puerta de enlace y la conexión a la Cloud.

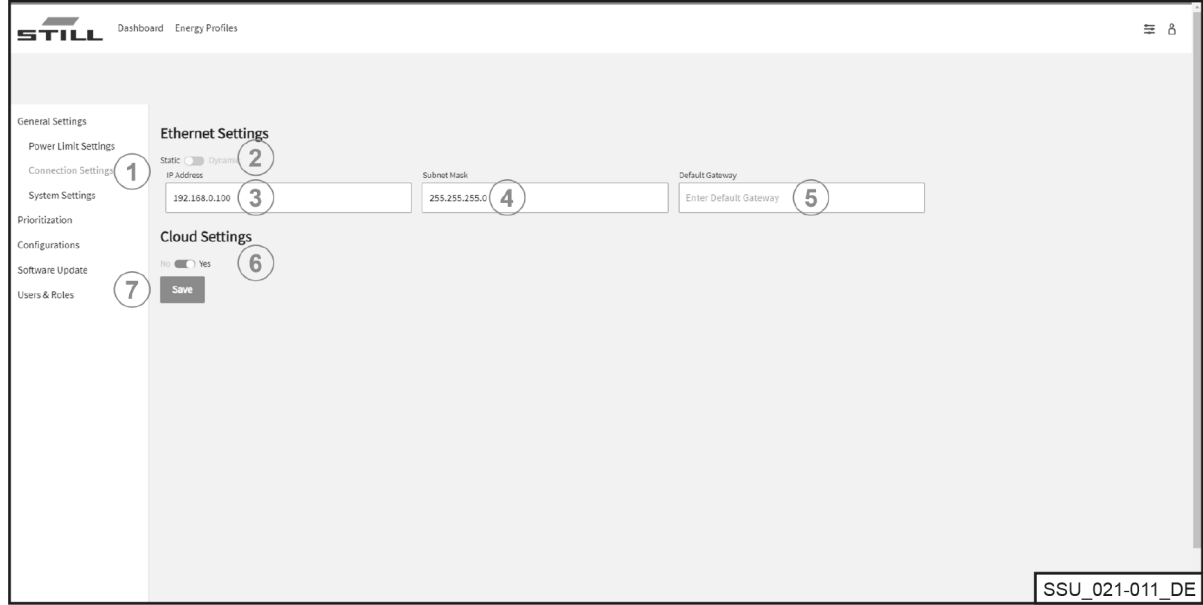

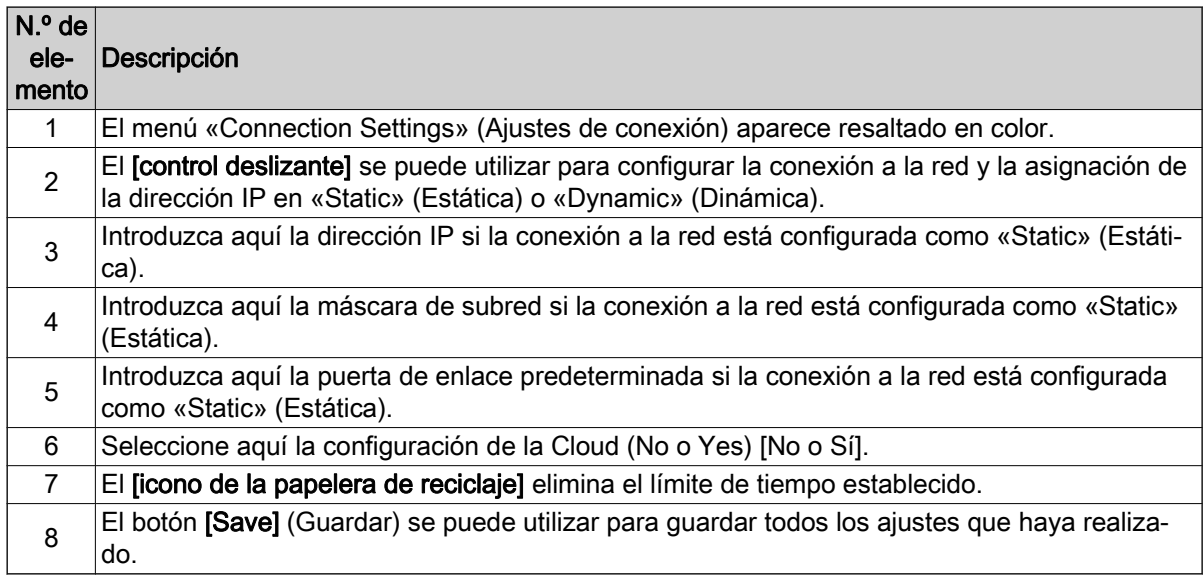

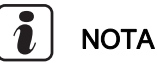

La integración en la infraestructura de TI de una empresa debe coordinarse internamente con el departamento de TI correspondiente.

El controlador y los puertos necesarios deben estar activados. La activación de una toma de red específica y la integración en la infraestructura de TI (asignación de la dirección IP, etc.) se pueden configurar parcialmente de forma remota.

Se requieren los siguientes puertos:

- 80 Acceso HTTP al servidor web
- 123 Sincronización de la hora a través de un servidor NTP
- 443 Acceso HTTPS al servidor web
- 8883 Comunicación en la Cloud

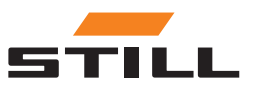

#### <span id="page-30-0"></span>Ajustes del sistema

Los datos generales relativos al sistema de gestión de la carga se introducen en el menú System Settings (Ajustes del sistema), p. ej., nombre o número de serie.

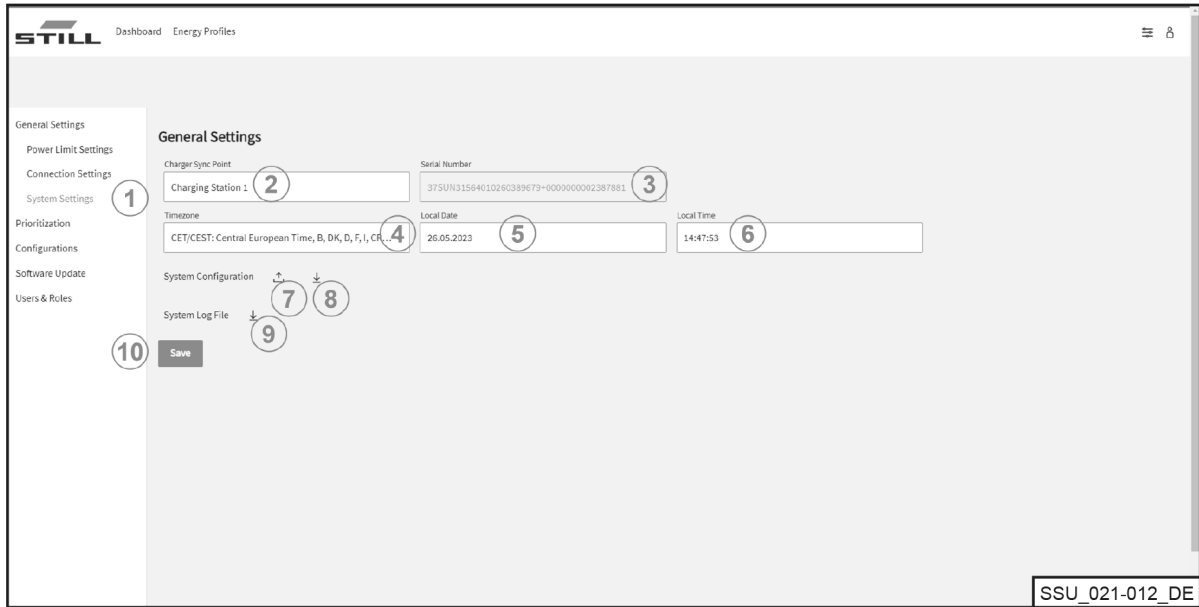

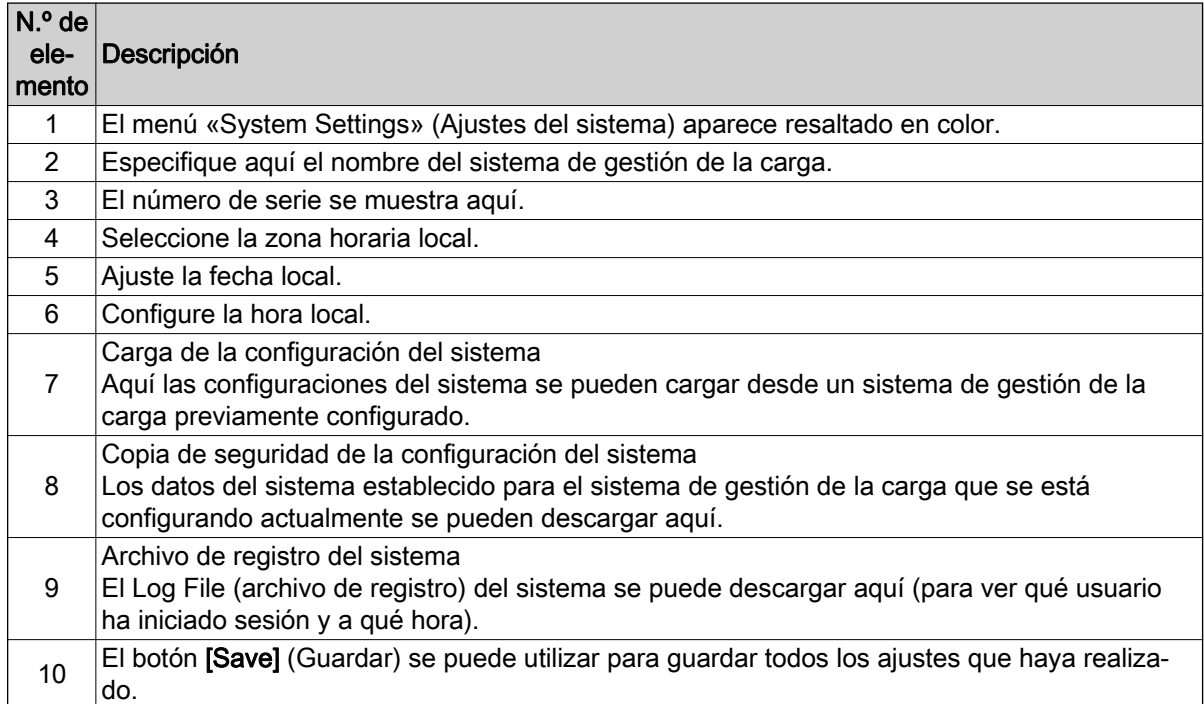

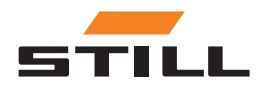

## <span id="page-31-0"></span>Definición de la priorización

#### Cargadores - Baterías - Carretillas

Se pueden seleccionar cargadores, baterías y carretillas para priorizar la carga de los cargadores de iones de litio o las baterías de las carretillas. Se pueden seleccionar y priorizar diferentes cargadores de iones de litio o baterías.

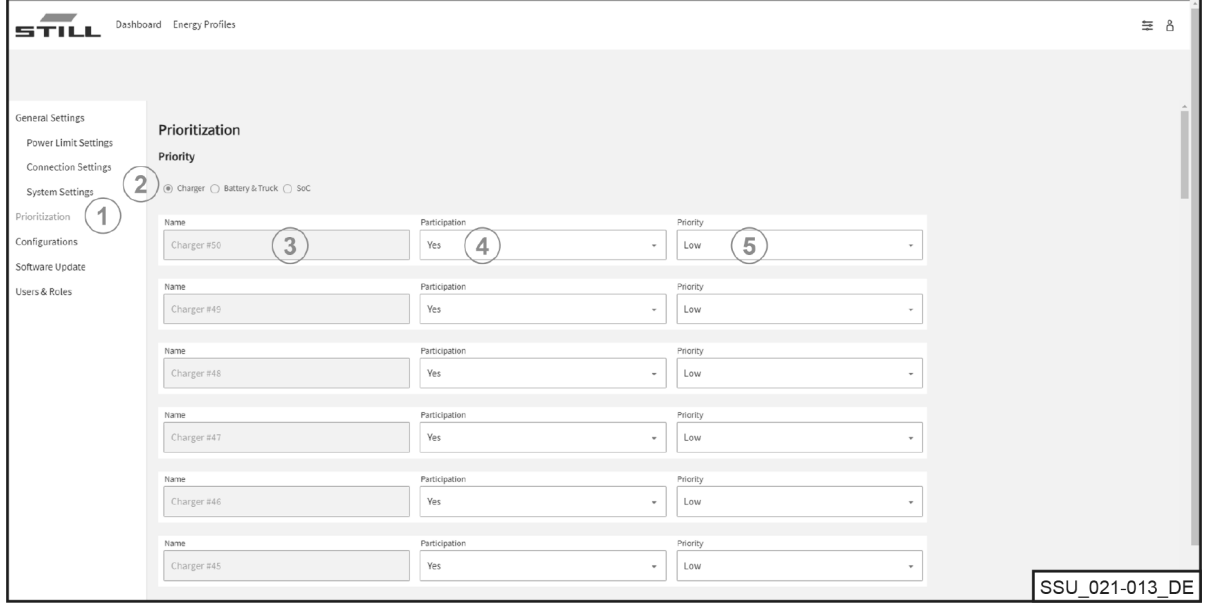

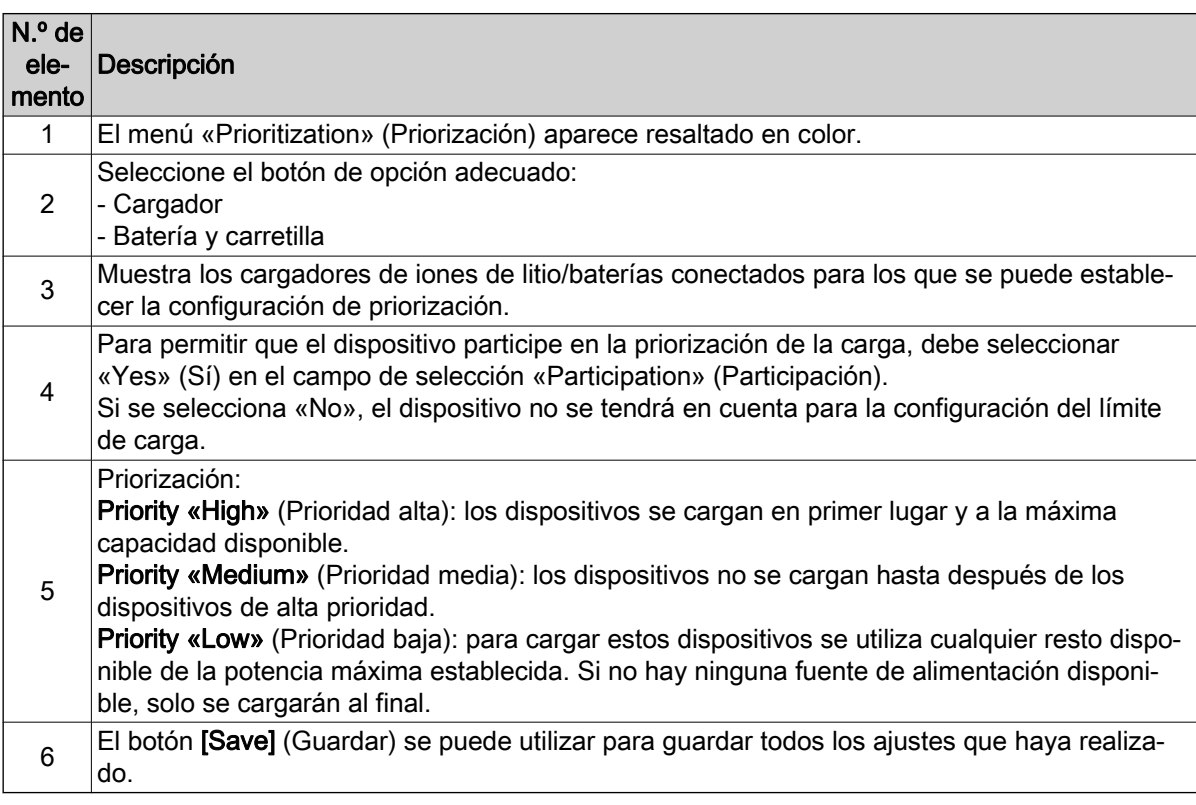

#### SoC

Al seleccionar «SoC» (Estado de carga), se configura automáticamente la priorización de los cargadores de iones de litio y las baterías en función del «SoC» actual. Por lo tanto, las baterías con un bajo

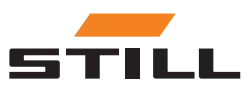

## <span id="page-32-0"></span>Interfaz de usuario

nivel de carga se cargan primero. Aquí puede especificar en qué momento se asigna una prioridad a un dispositivo. Esto hace que el proceso de carga sea dinámico.

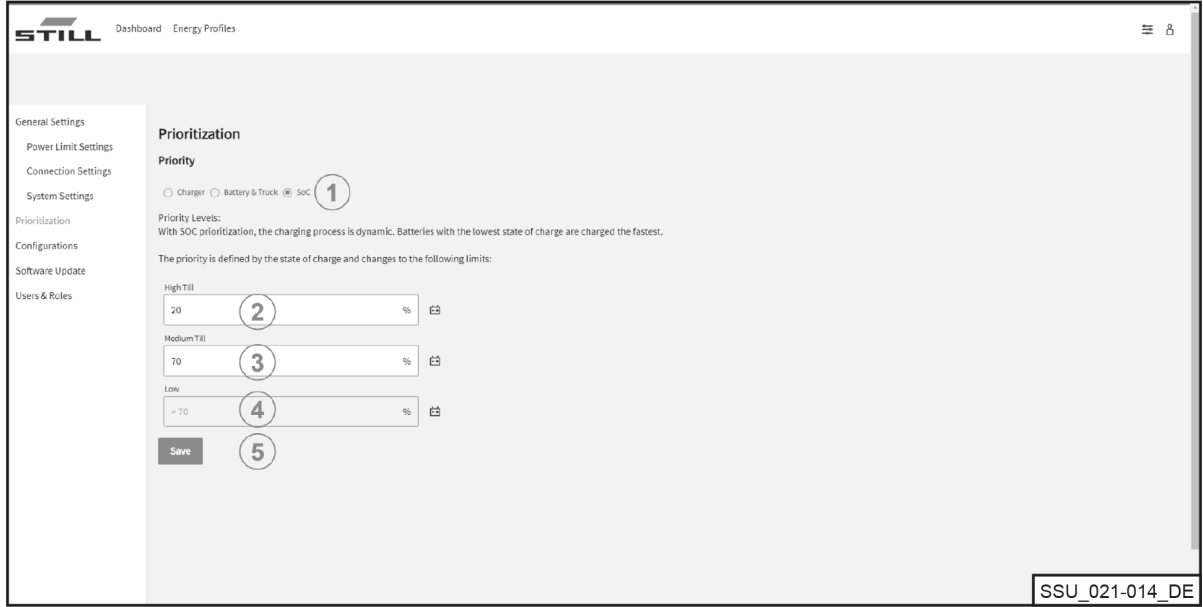

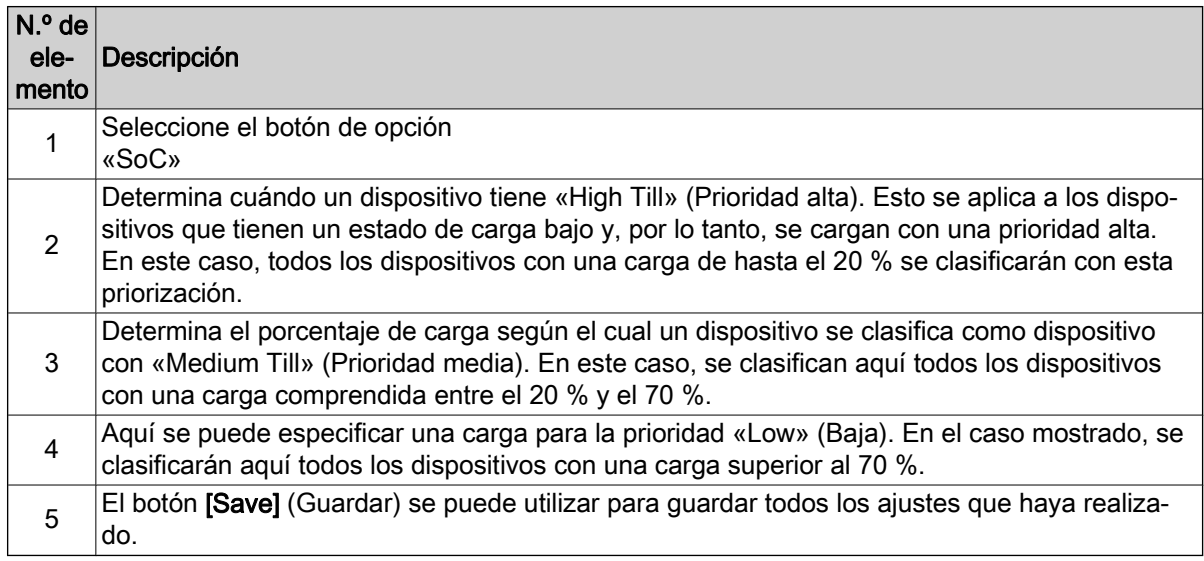

## **Configuración**

El menú «Configurations» (Configuraciones) permite ajustar diferentes configuraciones para cargadores de iones de litio, baterías y carretillas, así como para medidores de energía.

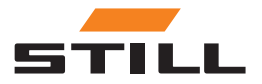

## <span id="page-33-0"></span>**Configuración**

#### Cargadores de batería

En la pestaña «Charger» (Cargador), puede configurar los datos del cargador de iones de litio o eliminar cargadores de la configuración del sistema.

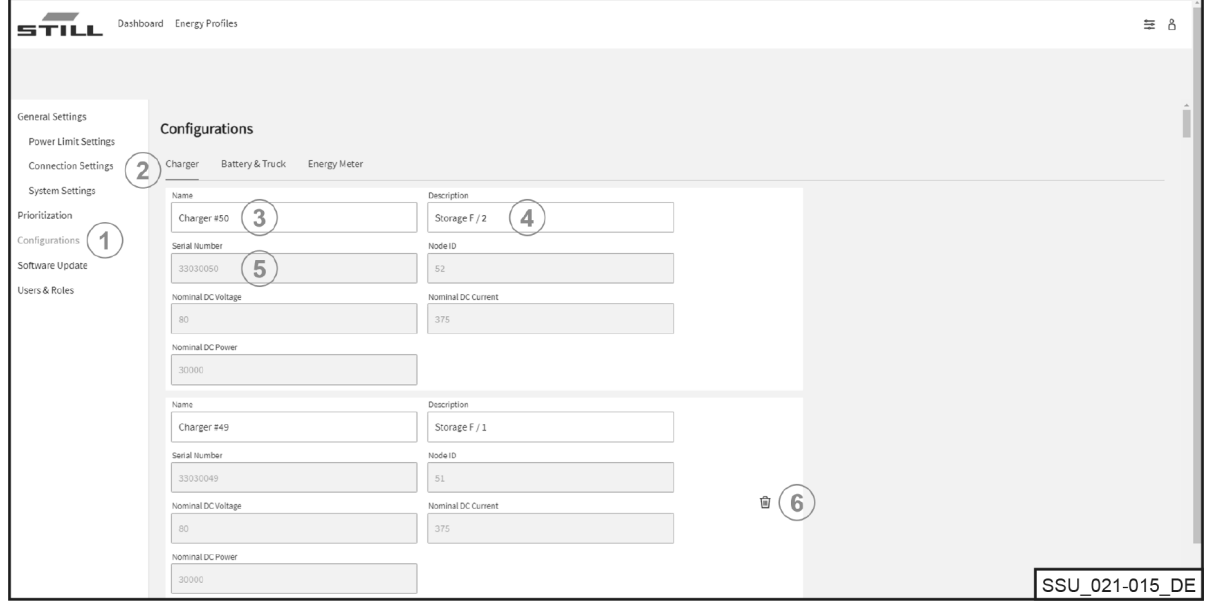

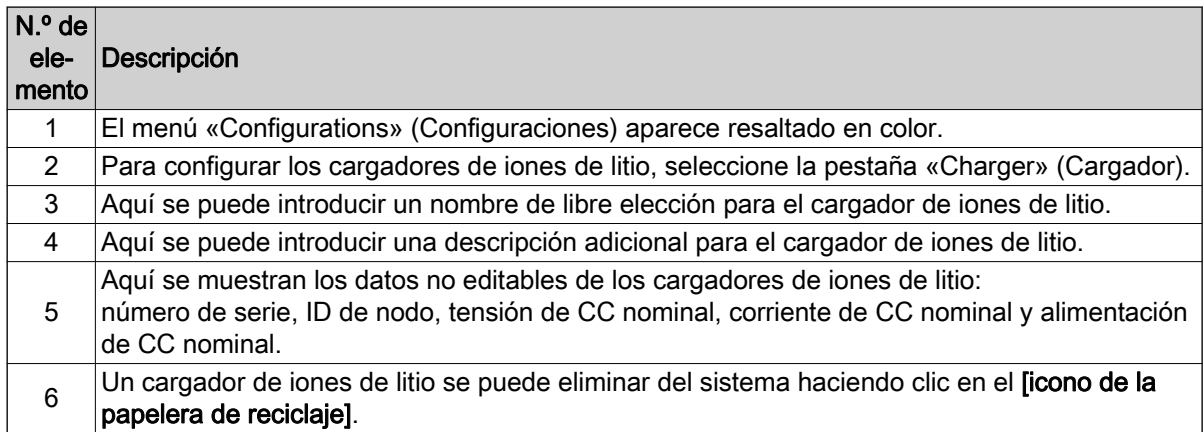

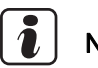

## **NOTA**

Asegúrese de desconectar la conexión de comunicación antes de eliminar un cargador. La eliminación de un cargador de iones de litio solo es posible si el enlace de comunicación físico se ha interrumpido y el cargador se muestra como «offline» en el Dashboard. Puede desconectar la conexión CAN directamente de la interfaz de red del cargador.

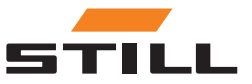

#### <span id="page-34-0"></span>Baterías y carretillas

En la pestaña «Battery & Truck» (Batería y carretilla), se pueden configurar los datos de la batería de la carretilla, añadir un nuevo dispositivo o eliminar un dispositivo.

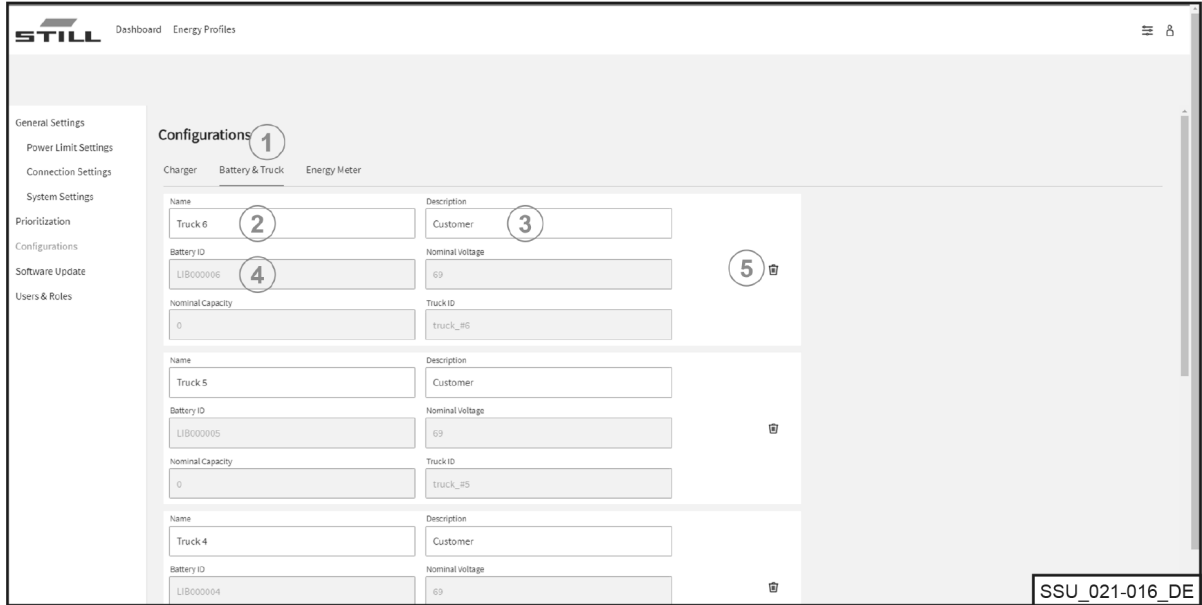

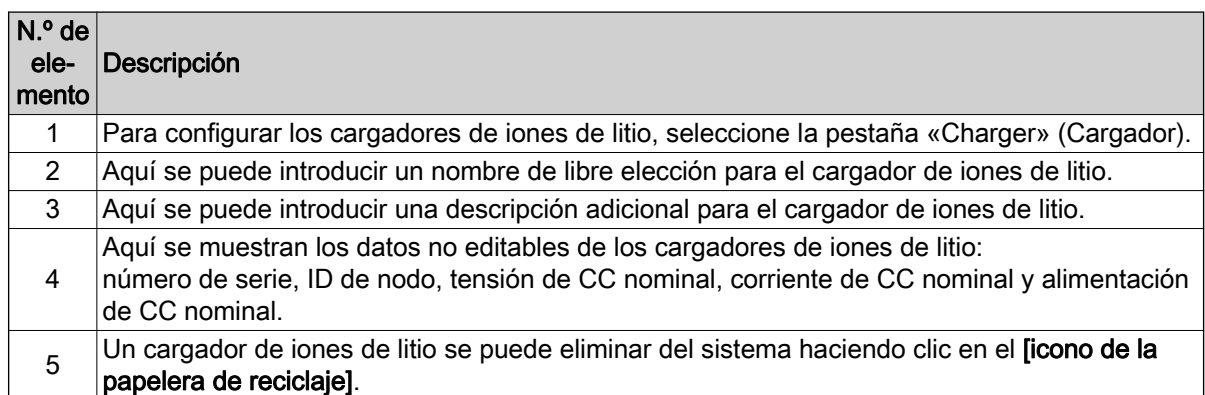

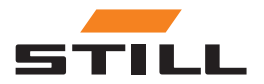

## <span id="page-35-0"></span>**Configuración**

## Medidores de energía

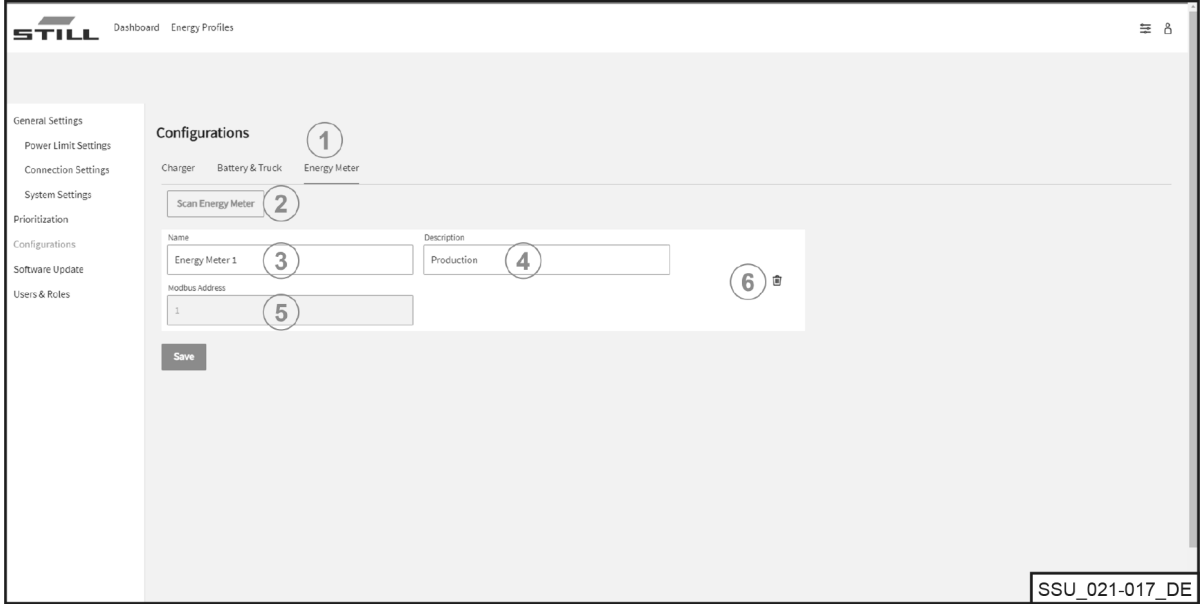

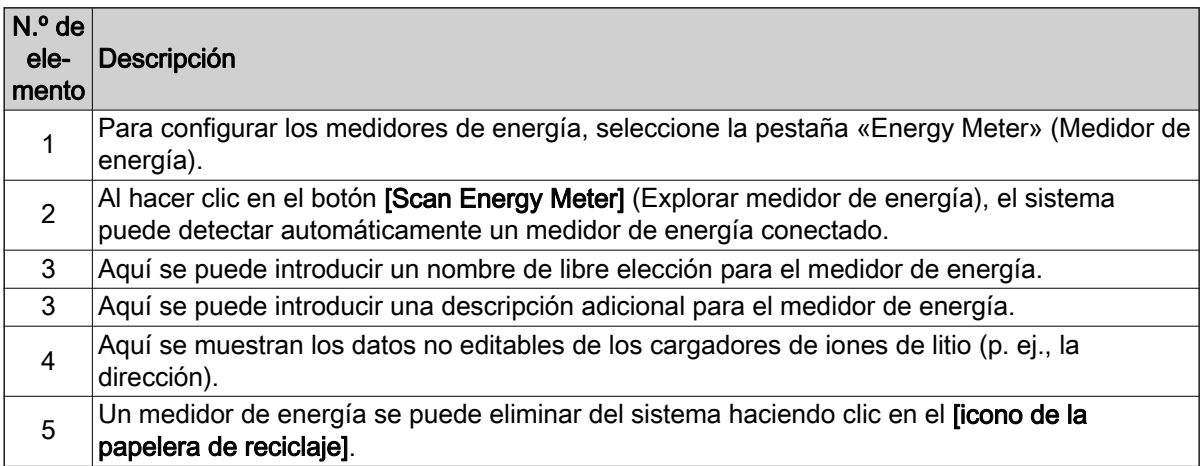

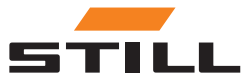

## <span id="page-36-0"></span>Usuarios y funciones

El menú «Users & Roles» (Usuarios y funciones) se puede utilizar para establecer los derechos y funciones de los usuarios. Además, se pueden añadir nuevos usuarios y eliminar o modificar los antiguos.

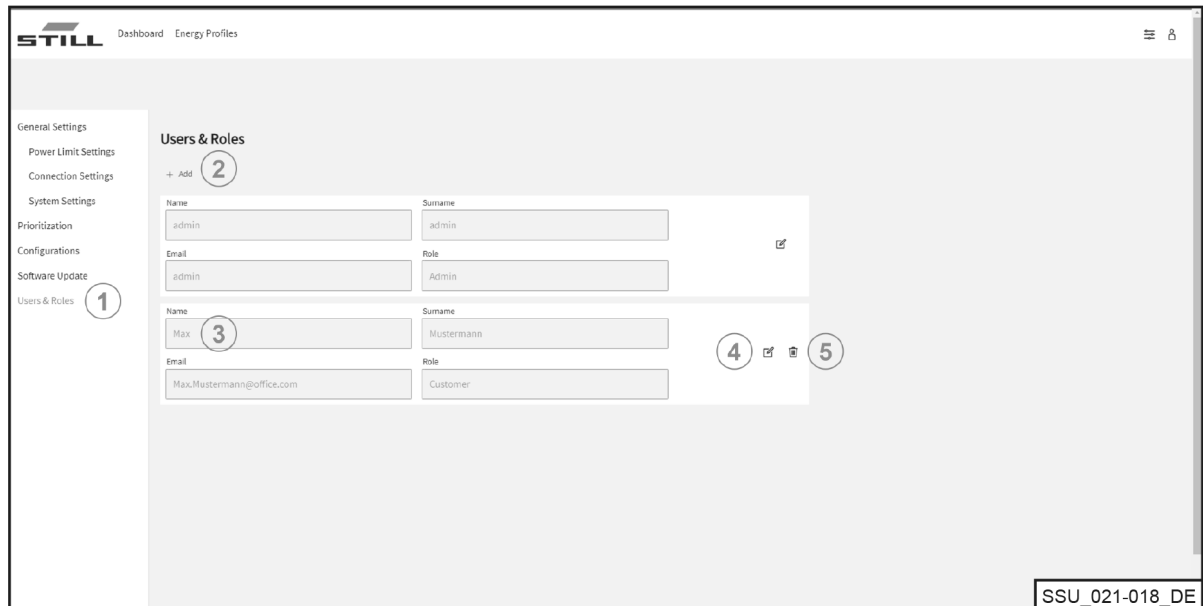

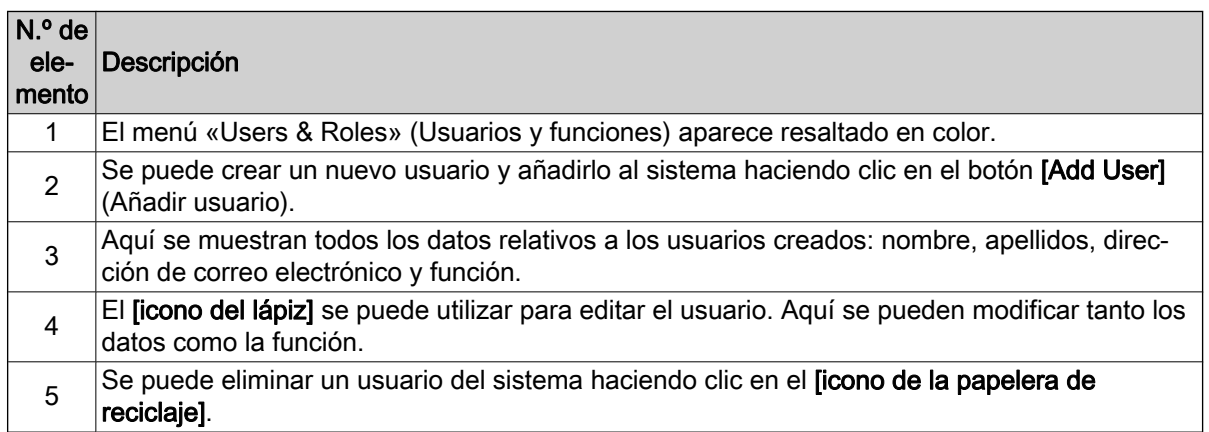

Se pueden asignar las siguientes funciones:

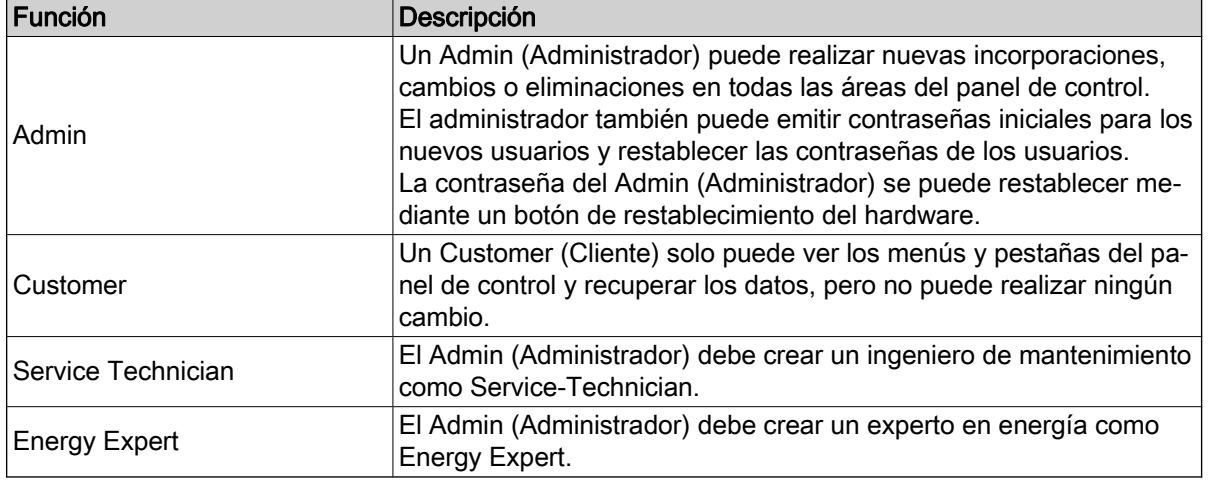

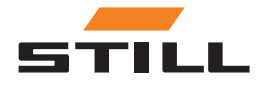

## <span id="page-37-0"></span>Usuarios y funciones

#### Creación de nuevos usuarios

Se puede crear un nuevo usuario y añadirlo al sistema haciendo clic en el botón [Add User] (Añadir usuario). Para ello, se deben introducir todos los datos necesarios y crear una nueva contraseña.

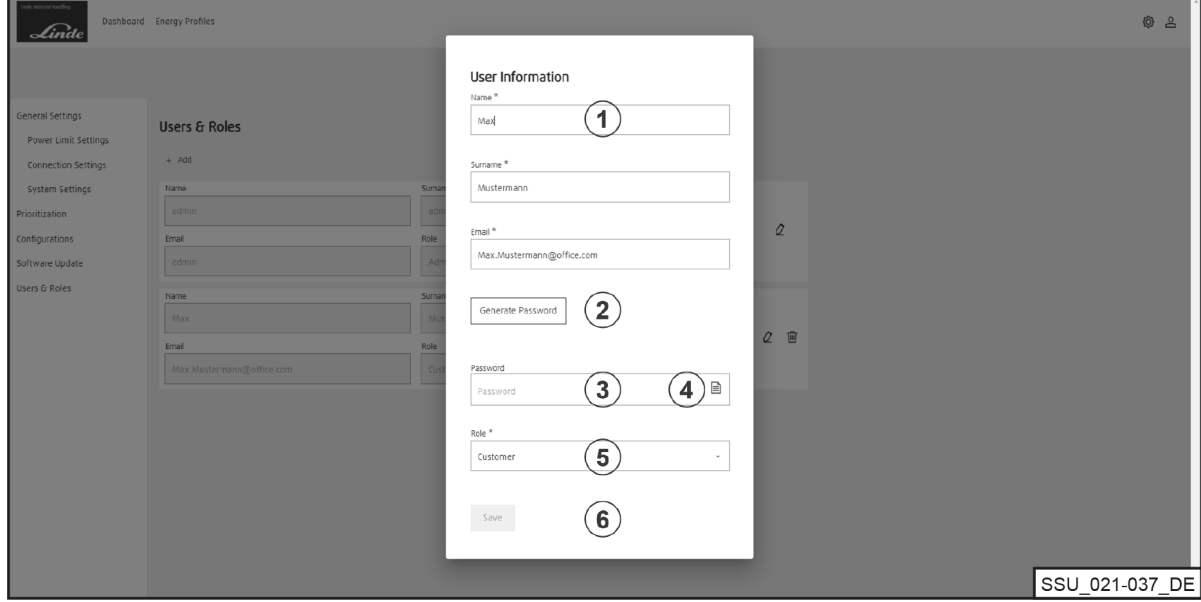

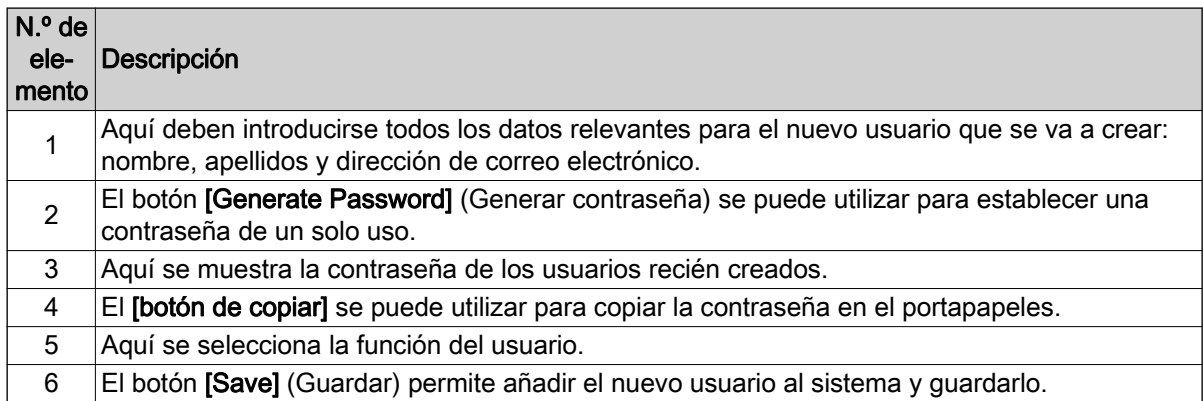

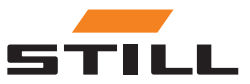

## <span id="page-38-0"></span>**Software**

Las actualizaciones de software aparecen en el menú «Software Update» (Actualización de software).

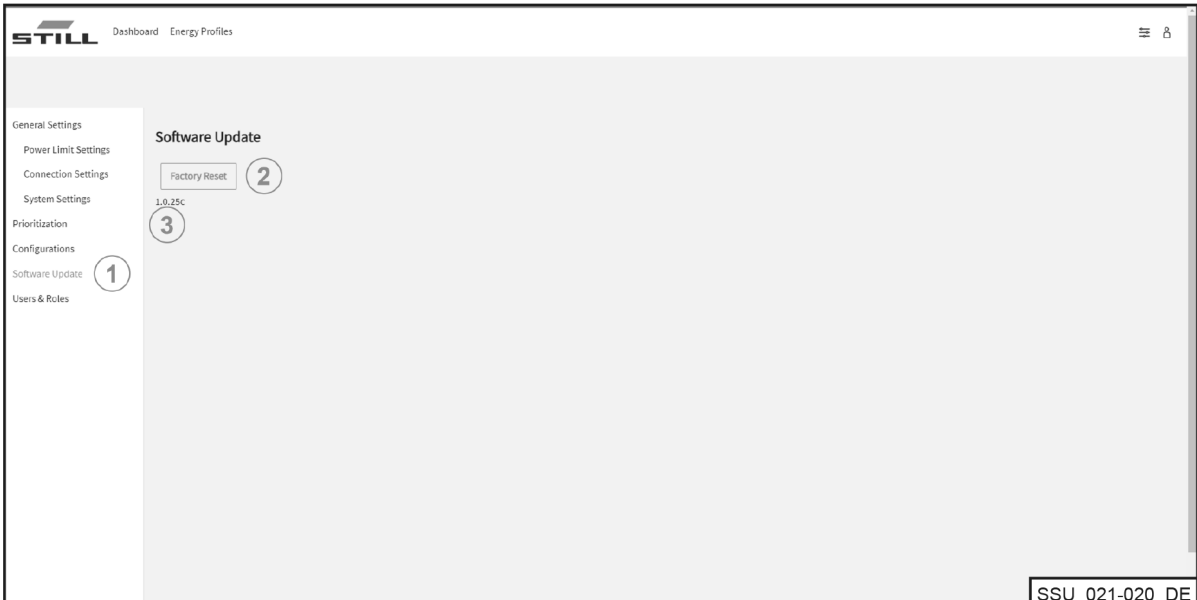

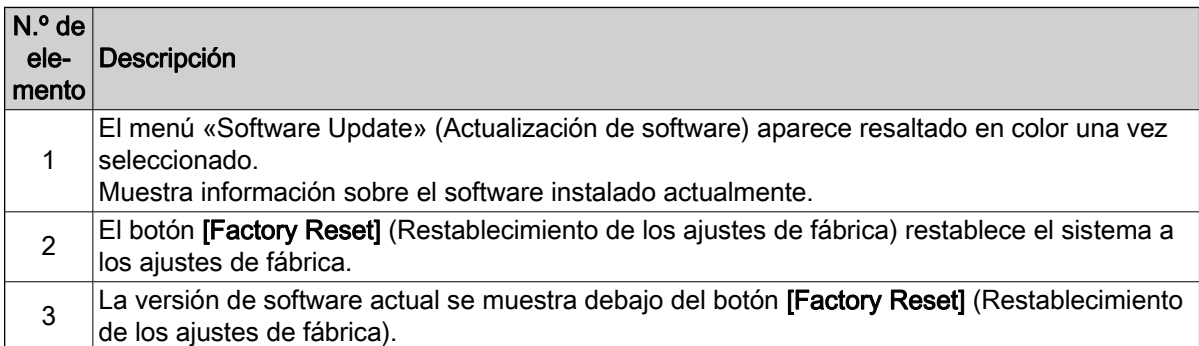

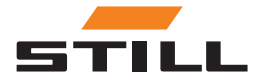

## **Software**

**STILL** 

## <span id="page-40-0"></span>Configuración de la gestión de la carga

En este capítulo se muestran las diferentes configuraciones del sistema de gestión de la carga y las capacidades de carga resultantes utilizando situaciones de ejemplo.

En estos ejemplos, hay seis cargadores de iones de litio conectados al sistema:

- Cargadores de iones de litio 1 y 2 con capacidad nominal de 80 V/375 A y 30 kW CC
- Cargadores de iones de litio 3 y 4 con capacidad nominal de 48 V/375 A y 18 kW CC
- Cargadores de iones de litio 5 y 6 con capacidad nominal de 48 V/185 A y 9 kW CC

#### Datos clave del cargador

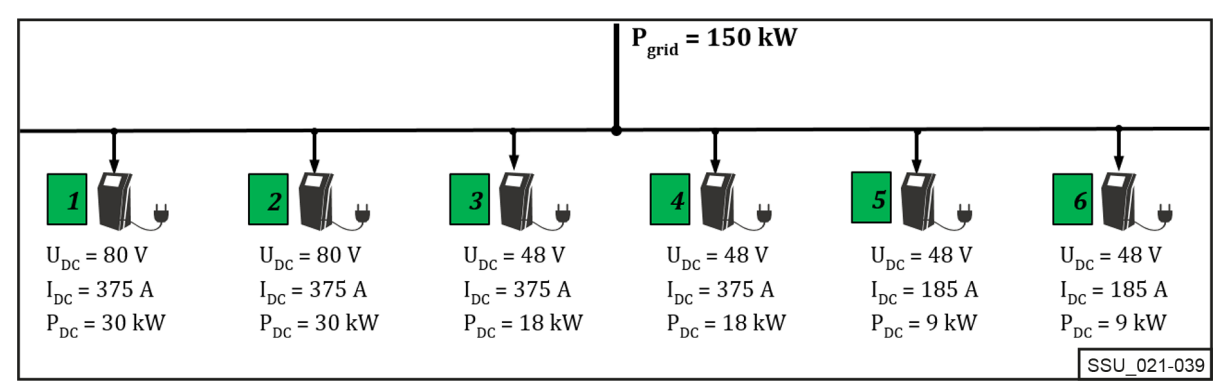

El sistema de gestión de la carga está diseñado para la alimentación de CA del lado de la red eléctrica, así como para la limitación de los cargadores de iones de litio conectados dentro de una estación de carga con la intención de mantener una determinada alimentación de CA general.

Cada cargador de iones de litio puede estar limitado a un valor de potencia mínimo y máximo. El rango de potencia específico de cada dispositivo es el resultado del diseño y el perfil de eficiencia de los cargadores de iones de litio, lo que significa que se puede garantizar un funcionamiento razonable con respecto a la eficiencia dentro de los límites de potencia.

El sistema de gestión de la carga tiene en cuenta los límites de rendimiento.

En el ejemplo anterior, los límites tienen los siguientes valores:

#### Rango de potencia del cargador

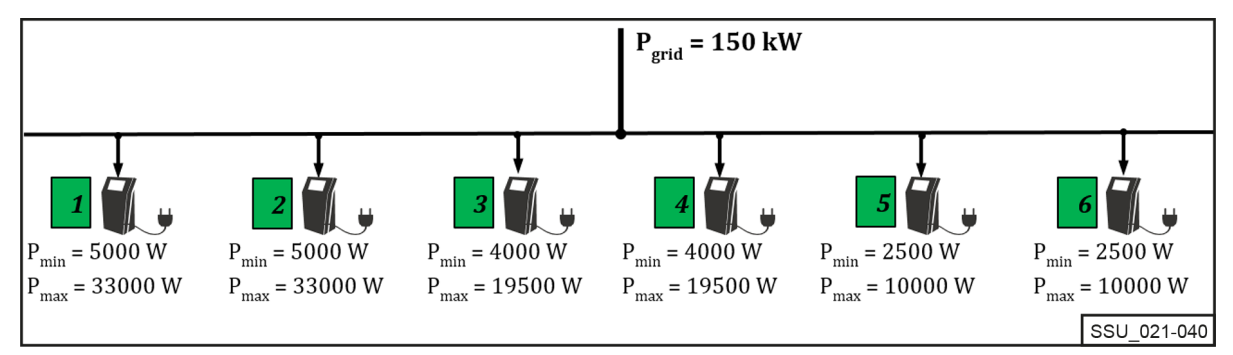

## Priorización de los cargadores

#### Distribución de potencia con la misma prioridad

El límite de potencia (P<sub>Límite</sub>) se establece en 60 kW. El límite ajustable debe ser siempre inferior al límite de potencia física de la estación de carga (P<sub>red eléctrica</sub>).

El límite de potencia ( $P_{Límite}$ ) se distribuye equitativamente entre los cargadores de iones de litio activos (con una batería que no está completamente cargada) dentro de la misma clase de prioridad (alta, media, baja) como porcentaje de la alimentación de CA máxima.

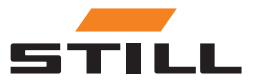

## <span id="page-41-0"></span>Priorización de los cargadores

#### (En el ejemplo, 60 kW/(33 kW + 33 kW + 19,5 kW) = 70,175 %).

Cuando se conectan tres carretillas a los cargadores de iones de litio 1 a 3, el límite se distribuye de la siguiente manera:

#### Distribución de potencia con la misma prioridad

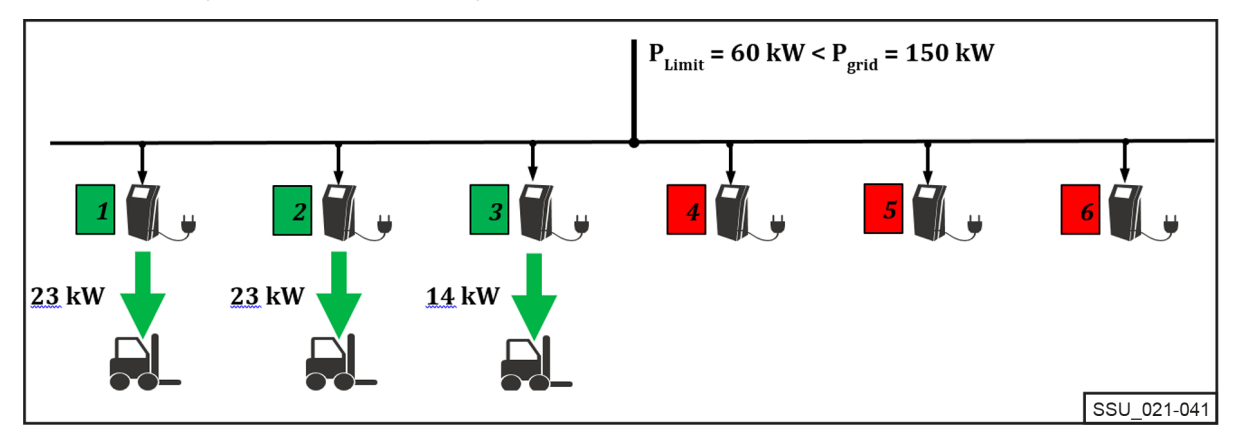

#### Distribución de potencia con una prioridad diferente

En la misma situación de carga, los cargadores de iones de litio tienen una prioridad diferente. El cargador con prioridad «alta» recibe la potencia máxima (en este caso  $P_{\text{max}} = 33$  kW).

Para los cargadores 2 y 3, la prioridad se establece en «media». Los 27 kW restantes se vuelven a dividir como porcentaje de la alimentación de CA máxima de los dos cargadores.

(En el ejemplo, 27 kW/(33 kW + 19,5 kW) = 51,429 %).

#### Distribución de potencia con una prioridad diferente

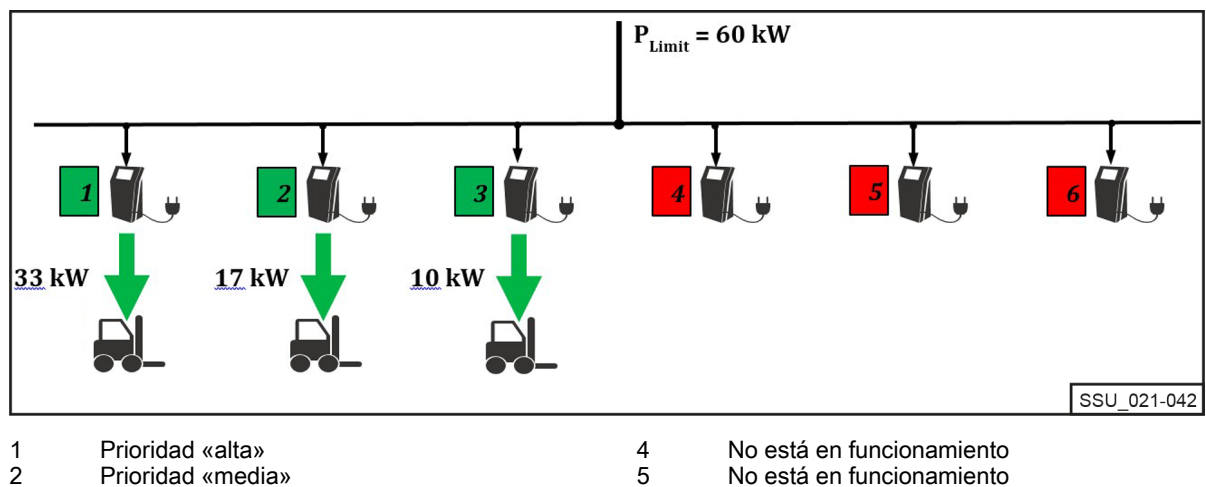

Prioridad «media» 3

En el siguiente ejemplo, los cargadores de iones de litio 2, 3, 5 y 6 están en funcionamiento con las diferentes prioridades "alta", "media" y "baja". Con un límite de potencia P<sub>Limit</sub> de solo 55 kW y las prioridades seleccionadas, el cargador 5 funciona primero a pleno rendimiento con prioridad «alta» y carga con una potencia de 10 kW.

6

Los cargadores de iones de litio 2 y 6 con prioridad «media» también funcionan a su máxima potencia. Los 2 kW restantes están disponibles para el cargador 3 con prioridad «baja».

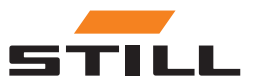

No está en funcionamiento

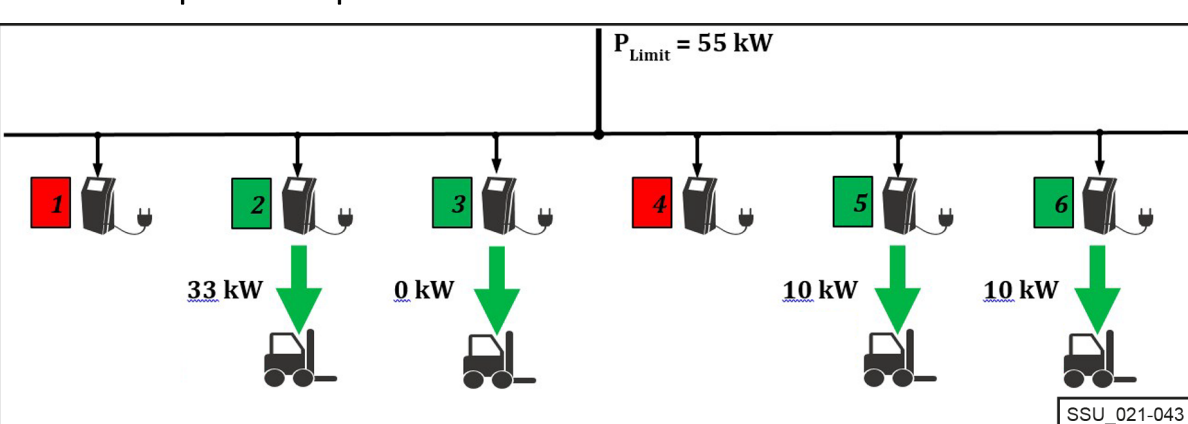

4 5 6

<span id="page-42-0"></span>Distribución de potencia con prioridad diferente 2

No está en funcionamiento Prioridad «media» 1 2

Prioridad «baja» 3

No está en funcionamiento Prioridad «alta» Prioridad «media»

## Priorización según el nivel de carga de la batería (también conocido como estado de carga, SoC)

Las baterías conectadas se cargan según la prioridad del nivel de carga de la batería (SoC).

Este proceso de carga es dinámico. Durante el proceso de carga, tanto el SoC como la categorización en la clase de prioridad aumentan.

Las baterías con el SoC más bajo se cargan con la máxima prioridad y a la máxima potencia de carga. Los umbrales se pueden configurar a través del servidor web local.

En el siguiente ejemplo, las prioridades según el SoC son las siguientes:

- Prioridad «alta» =  $0-35$  %
- Prioridad «media» =  $36-75%$
- Prioridad «baja» =  $76-100\%$

El SoC de las baterías conectadas a los cargadores de iones de litio 1 y 4 dará como resultado una prioridad de carga «alta». Se cargan a la máxima potencia. Los 7,5 kW restantes se asignarán al cargador de iones de litio 2. El SoC de la batería conectada pertenece al grupo de prioridad «media». El cargador de iones de litio 3 se detiene.

#### Distribución de potencia cuando se prioriza según el SoC

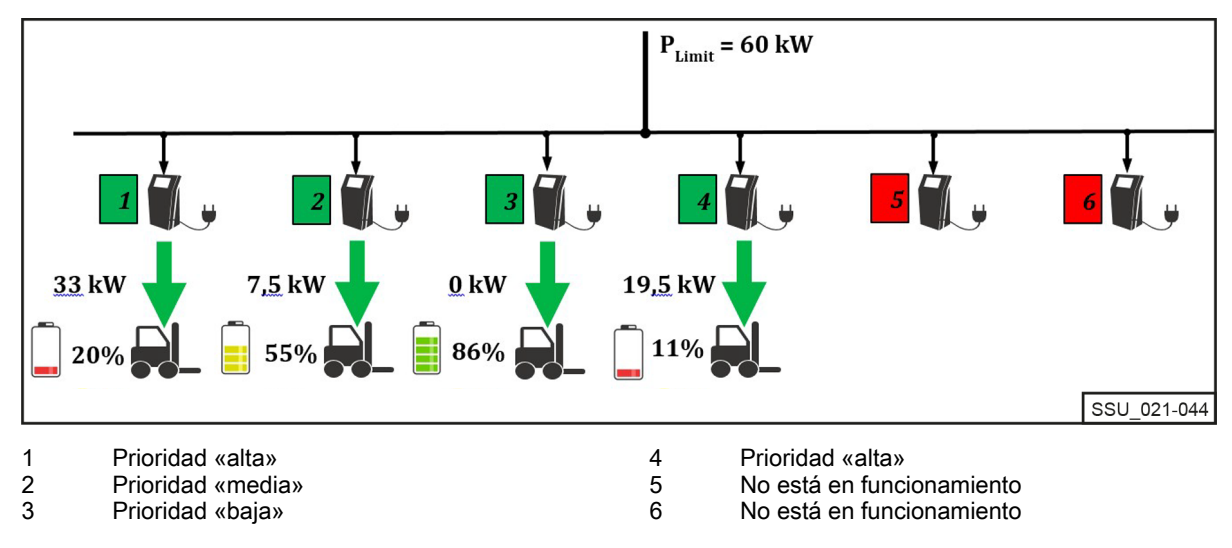

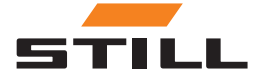

## <span id="page-43-0"></span>Priorización por el ID de la carretilla y el ID de la batería

Las prioridades de este algoritmo de carga se basan en el ID de la carretilla y el ID de la batería. El número de identificación se lee cuando la carretilla o el cargador de iones de litio están conectados. La prioridad definida por el servidor web local se utiliza para asignar la potencia de carga.

En el siguiente ejemplo, hay cuatro carretillas conectadas a las que se han asignado diferentes prioridades. Las carretillas 1 y 2 se cargan con la potencia máxima de los cargadores. Las carretillas 3 y 4 se encuentran en el grupo de prioridad «baja» y se cargan con los 14 kW restantes.

Distribución de potencia cuando se prioriza según el ID de la carretilla/ID de la batería

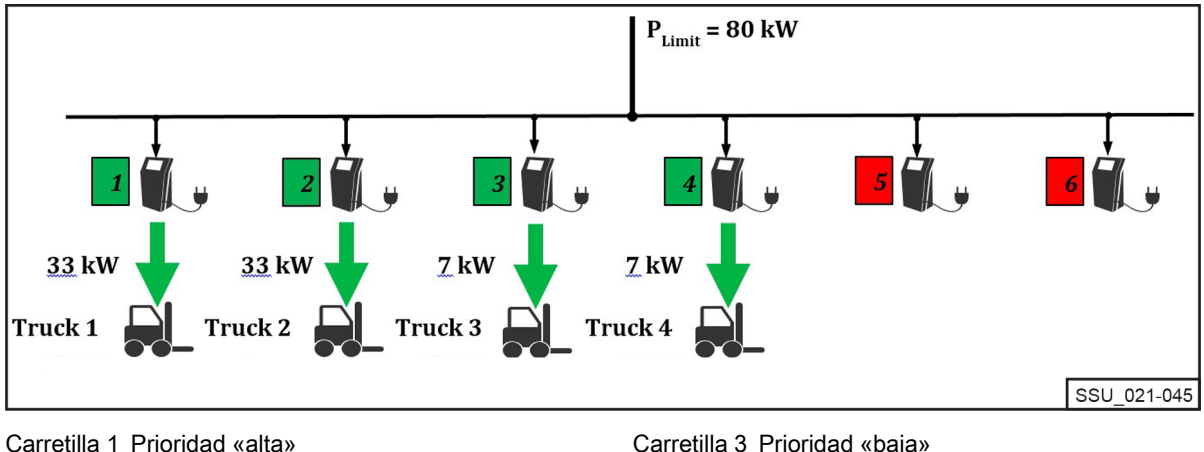

Carretilla 1 Prioridad «alta» Carretilla 2 Prioridad «media» Carretilla 3 Prioridad «baja» Carretilla 4 Prioridad «baja»

## Valor de potencia de reserva

El «valor de potencia de reserva» se utiliza para configurar la potencia de reserva de carga en caso de que se produzca un fallo en el sistema de gestión de la carga. Este valor es el mismo porcentaje para todos los cargadores de iones de litio. El valor ajustable oscila entre 25 y 100 %.

El valor de potencia de reserva se basa en la alimentación de CA máxima de los cargadores de iones de litio conectados. En este caso, se debe garantizar que, en caso de fallo del sistema de gestión de la carga, la capacidad de carga restante sea suficiente para que las carretillas se puedan utilizar sin problemas. La potencia total definida por el valor de potencia de reserva no debe ser superior al límite de potencia deseado.

#### Fallo del sistema de gestión de la carga

En el ejemplo, el valor de potencia de reserva se establece en 25 %. En caso de fallo del sistema de gestión de la carga, se aplicarán las potencias de reserva de carga indicadas. Aparecen como «AC-Limit» (Límite de CA) en la pantalla del cargador de iones de litio. La potencia total en caso de fallo del sistema en el ejemplo es de 31,25 kW.

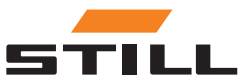

## Valor de potencia de reserva

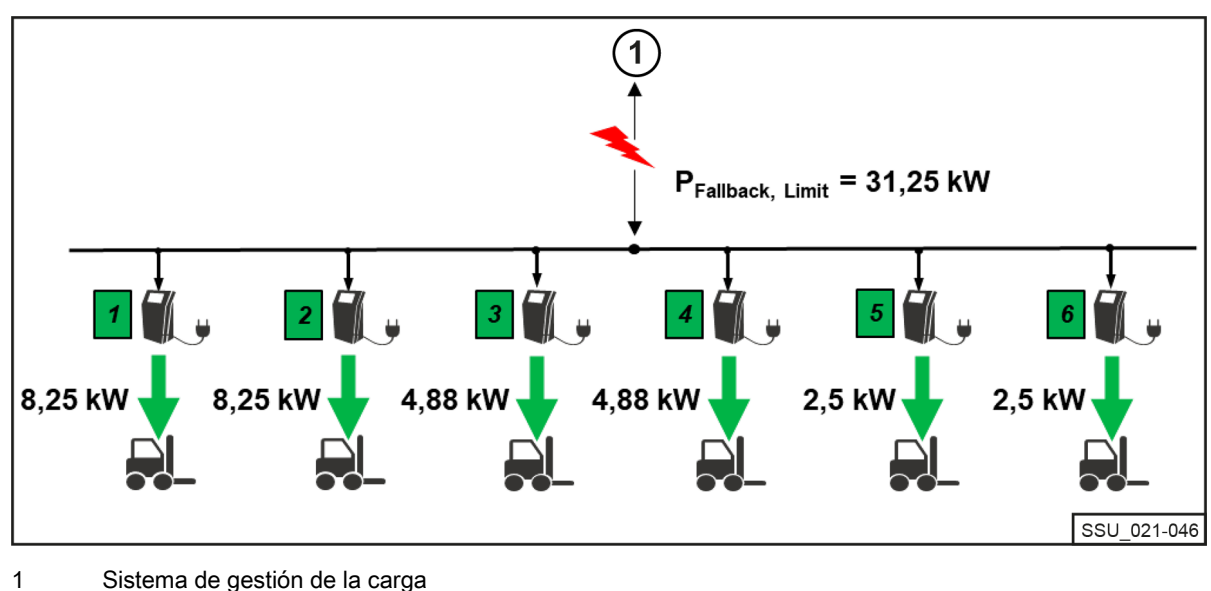

<span id="page-44-0"></span>Potencia de reserva en caso de fallo del sistema de gestión de la carga

#### Fallo o interrupción de la comunicación de un cargador

El ejemplo muestra el efecto del valor de potencia de reserva cuando uno de los cargadores de iones de litio conectados no puede comunicarse con el sistema de gestión de la carga o se interrumpe la conexión. En el ejemplo, el valor de potencia de reserva se establece en 50 %. Hay dos cargadores disponibles, ambos en línea y en funcionamiento (límite de potencia de 60 kW). Dado que se ha producido un error de comunicación del cargador 6 con el sistema de gestión de la carga, se supone que se está cargando a la potencia de reserva de carga (50 % de la alimentación de CA máxima del cargador de iones de litio [10 kW x 50 % = 5 kW]). Los cargadores 1 y 2 comparten los 55 kW restantes (se supone que a partes iguales).

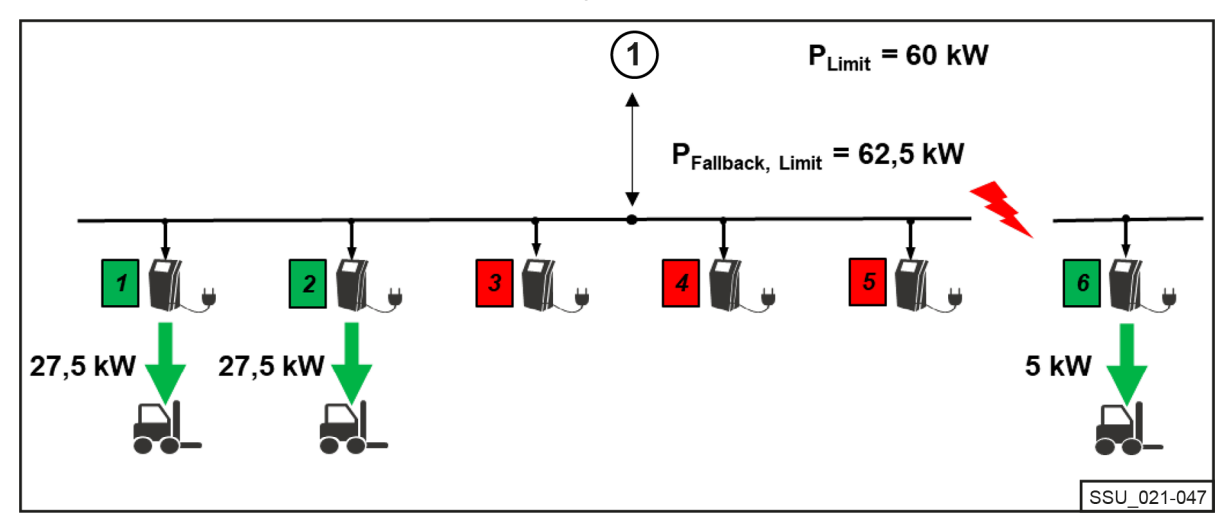

#### Distribución de potencia en caso de fallo del cargador

1 Sistema de gestión de la carga

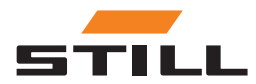

Valor de potencia de reserva

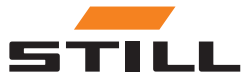

## <span id="page-46-0"></span>Variantes

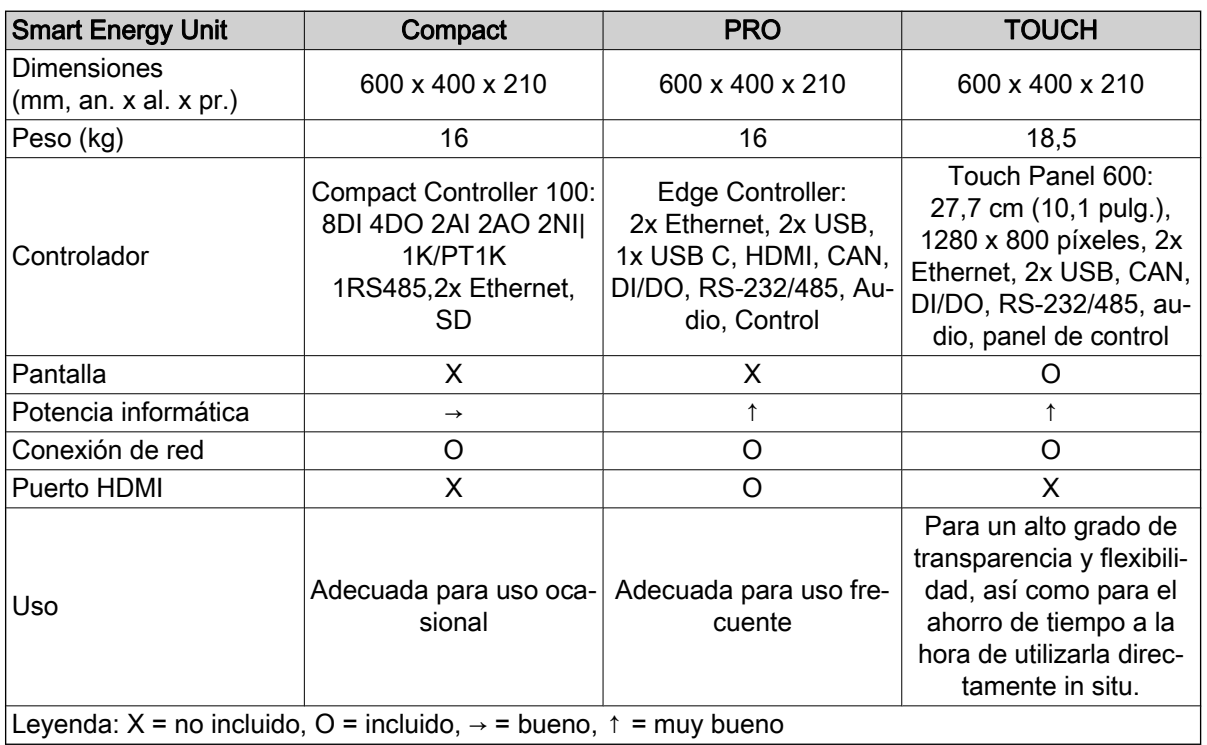

#### Cargadores de iones de litio de STILL compatibles

En la siguiente tabla se enumeran los cargadores de iones de litio de STILL compatibles actualmente.

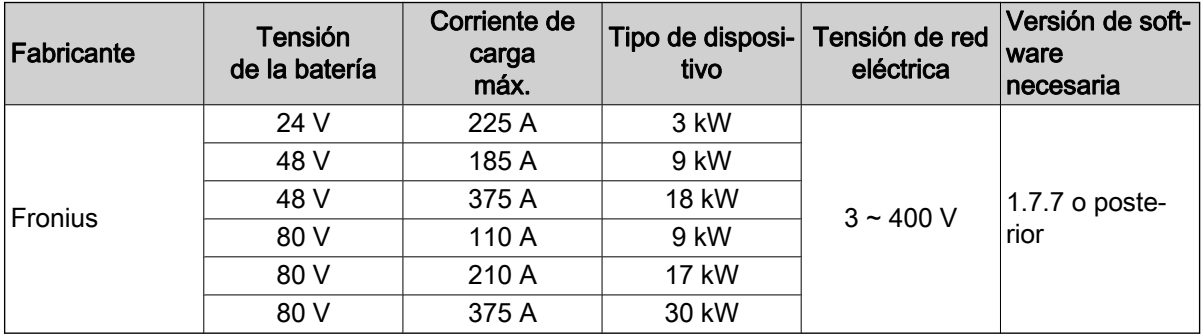

#### Medidores de energía compatibles

 $\cdot$  WAGO (MID/65 A).

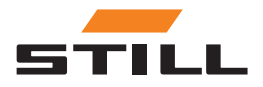

## **Variantes**

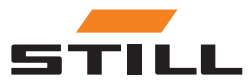

# Índice

## A

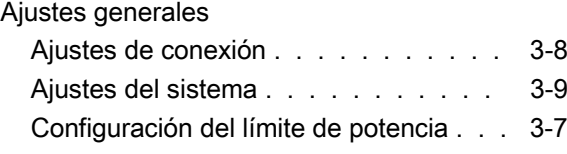

## C

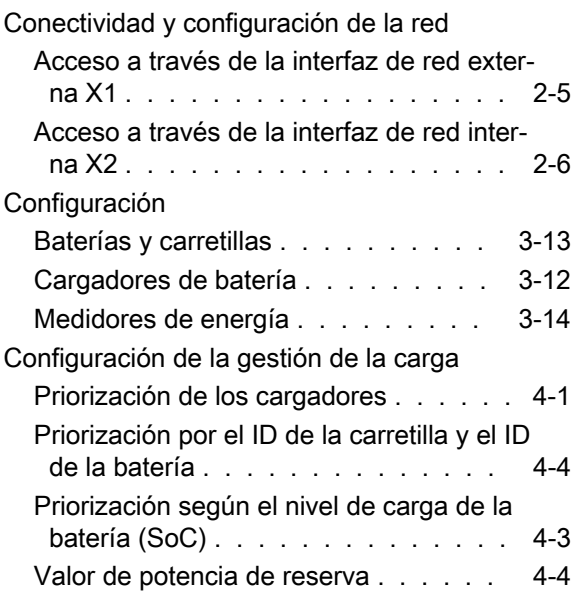

## D

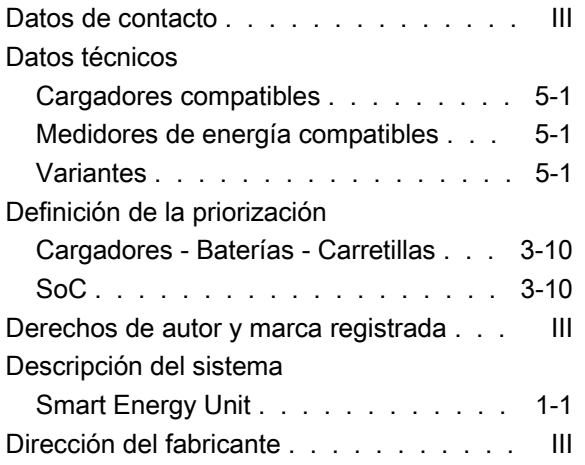

## G

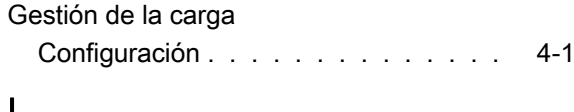

#### I

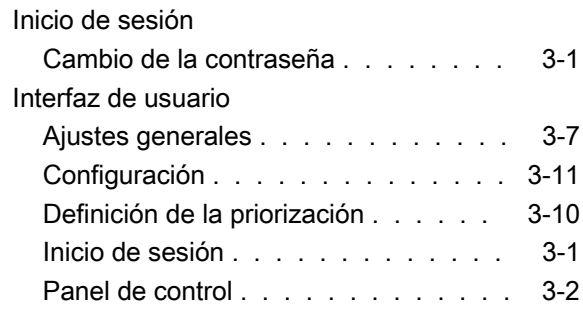

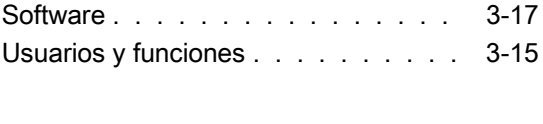

## Lista de abreviaturas . . . . . . . . . . . . [1-2](#page-9-0)

## M

L

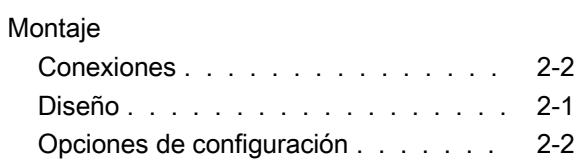

## O

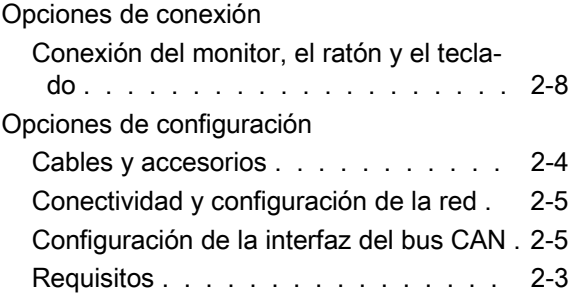

## P

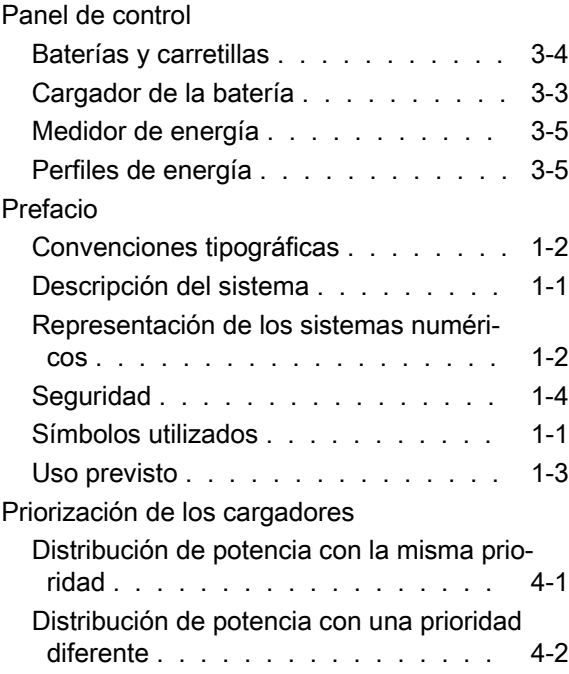

## S

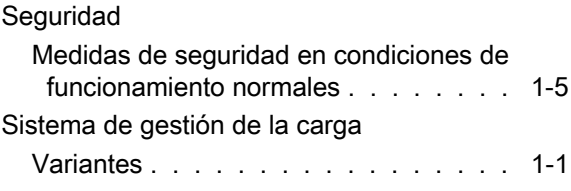

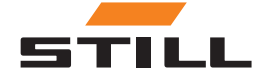

## U

#### Uso previsto

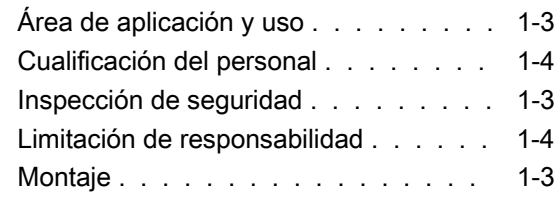

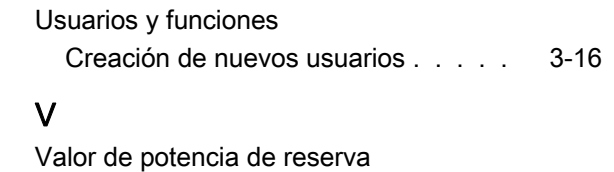

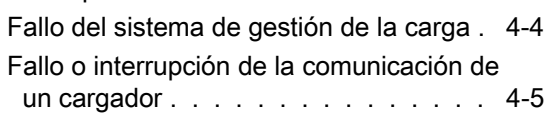

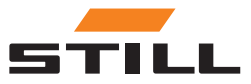

STILL GmbH 50988012429 ES - 11/2023 - 01